# $91 - 00718 - 01$

# SYSGEN INTELLIGENT DUAL FUNCTION DISK/TAPE CONTROLLER

# SC2111EX PRODUCT SPECIFICATION

( 8t< )

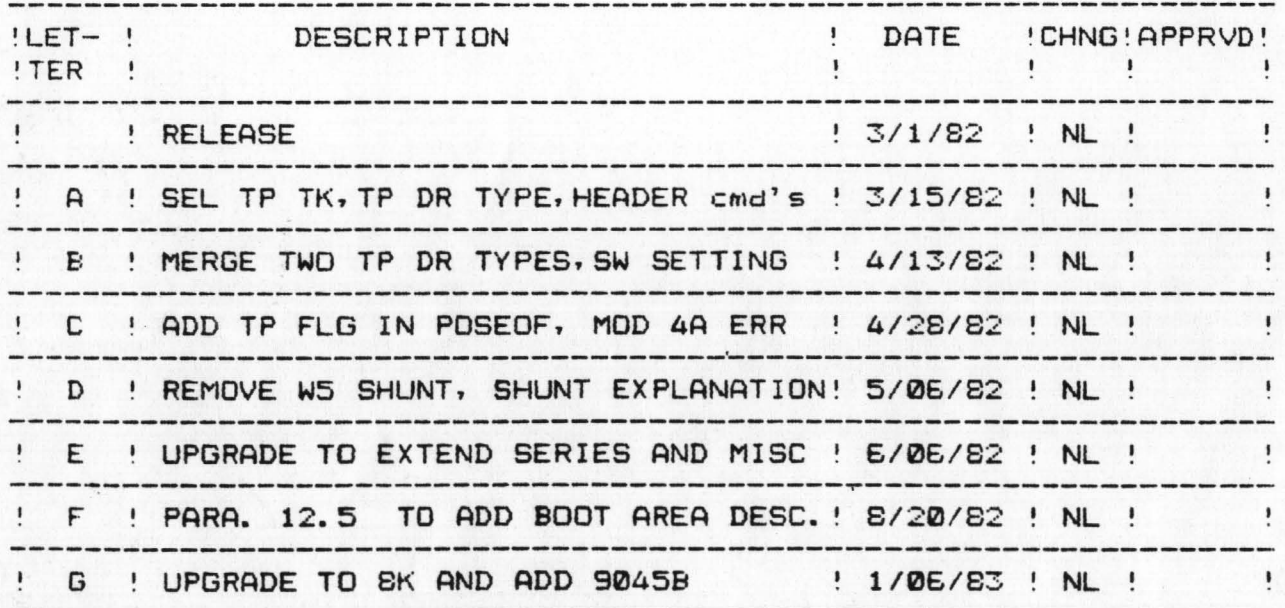

DOCUMENT NO. 2111E-500-00

 $--- -$  TABLE OF CONTENTS  $--- -$ 

- 1.0 SCOPE
- 2.0 GENERAL DESCRIPTION
- **3.0 PRODUCT FEATURES**

# 4.0 COMMAND DESCRIPTION

- 4.1 Command Descriptor Block definition
	- $4.1.1$ Logical address computation
	- 4.1.2 Block size
- 4.2 Command Descriptor Block format

## 5.0 CONNECTOR DEFINITION

5.1 Host interface connection 5.2 Tape interface connection 5.3 Disk interface connection

#### **E.0 SPECIFICATION**

- E.1 Mechanical specification
- 6.2 Electrical specification
- 6.3 Environmental requirements

#### 7.0 HOST BUS PROTOCOL DEFINITION

- 7.1 Signal definition
- 7.2 Operational description

### 1.0 SCOPE

This document describes the features, functionality and specification of SC2111E, the DISK/TAPE controller.

#### 2.0 GENERAL DESCRIPTION

SC2111E is a high performance, microprocessor-based, single board controller capable of controlling a maximum of four 5 1/4 " hard disk drives and an ARCHIVE'S SIDEWINDER cartridge tape drive, either 9020B or 9045B.

The controller board is designed to be easily integrated into the system. It also significantly reduces the traditional interaction with the system CPU for controller operations and automatically handles the disk and tape media defects.

SC2111E is the Extended Series, which is eauipped with define disk parameters command to allow the controller interfacing to all ST506 interface compatible disk drives.

## 2.1 PRODUCT FAMILY

SC2111E controller can interface to a variety of disk and tape drives.

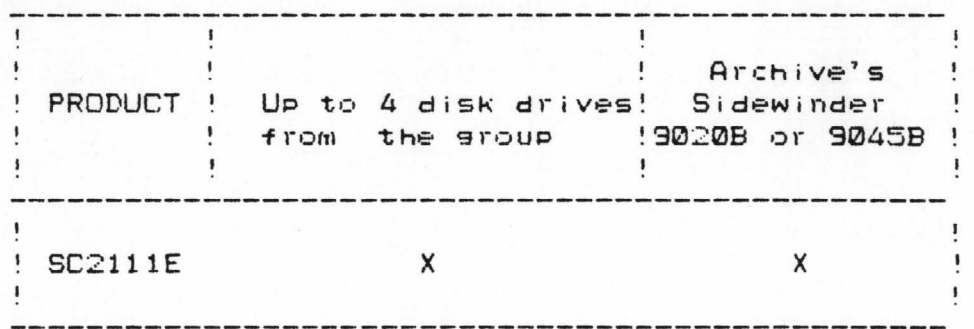

Device

Capacity

E. 38 Mbytes 153 cyl. 4 tracks/cyl.

306 cyl. 4 tracks/cyl.

Disk drive group: Seasate ST50E Seasate ST412 All drives of ST506

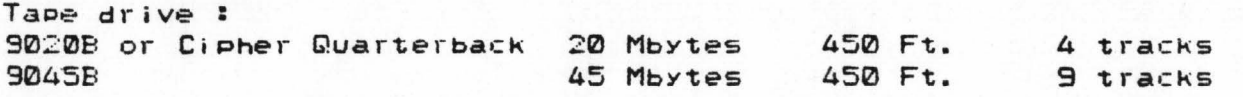

12.76 Mbytes

S.0 DATA FORMAT

Committee Marine

8.1 Sector format on the disk

8.2 Tape data block format

9.0 ERROR CODES

10.0 MICRODIAGNOSTIC CAPABILITY

11.0 TAPE RELATED OPERATIONAL DESCRIPTION

11.1 Tape command execution

11.2 Appending data blocks on the existing cartridge

 $\label{eq:2} \mathcal{L}^{\mathcal{L}}(\mathcal{L}^{\mathcal{L}}) = \mathcal{L}^{\mathcal{L}}(\mathcal{L}^{\mathcal{L}}) = \mathcal{L}^{\mathcal{L}}(\mathcal{L}^{\mathcal{L}}) = \mathcal{L}^{\mathcal{L}}(\mathcal{L}^{\mathcal{L}}) = \mathcal{L}^{\mathcal{L}}(\mathcal{L}^{\mathcal{L}})$ 

 $\mathcal{R} = \mathcal{R} \cup \mathcal{R}$ 

Collection and the Real Property of the Collection

11.3 Tape error reporting

11.4 Other user's concerns in tape operations

12.0 USER'S GUIDE FOR REQUIRED JUMPERS AND SWITCH SETTINGS 12.1 Jumpers and switching settings on the disk drive 12.2 Termination on the last disk drive 12.3 Jumpers and switching settings on the tape drive 12.4 Jumpers and switching settings on the controller 12.5 Disk parameters defined by the user 12.6 Tape parameters defined by the user

- 3.12 TAPE READ-WHILE-WRITE ERROR CORRECTION The controller performs a read-while-write on tape during backup operation and will rewrite any blocks in error.
- 3.13 TAPE READ RETRY CAPABILITY ON RESTORE The controller automatically performs read retries on any data block in error during restore operation.
- 3.14 MAXIMUM UTILIZATION OF TAPE CAPACITY It allows users to append more files on the remaining portion of the cartridge after power-down, removal of cartridge, or other interruptions causing misalignment of the read head in the tape drive. Therefore utilization of a whole cartridge is warranted.
- 3.15 RETRY CAPABILITY ON DISK OPERATIONS Automatic retries are built in the controller in the event of seek, read or write errors encountered.
- 3.16 INTEGRAL TAPE DATA SEPARATOR On board data separator circuitry for the streaming tape data.
- 3.17 STATISTICAL COUNTER FOR TAPE ERROR A two-byte statistical counter for tape rewrite or re-read errors is maintained in the controller. These information allows the system to monitor any degradation in tape quality of the cartridge and the tape drive.
- 3.18 DIRECT TAPE READ ACCESS The controller provides direct read access to the tape by the host without going through the disk drive.
- 3.19 NON-STOP STREAMING The controller is designed to handle non-stop tape streaming operation at 90 IPS under nominal conditions.
- 3.20 DATA ERROR DETECTED AND CORRECTED During disk data transfer, the controller with on board ECC circuitry can detect 11 bit burst error and correct 4 bit error burst.
- 3.21 BAD TRACK HANDLING Bad tracks on disk may be assigned to have alternate tracks so that hard defects are masked off from the system. The controller will perform the automatic seek to alternate tracks on encountering any defective tracks.
- 3.22 LOGICAL ADDRESSING TO DISK DATA The sectors on the disk are addressed logically using logical address bytes instead of cylinder, head and sector physical locations.
- 3.23 LOGICAL UNIT NUMBER All disk drives are accessed by logical unit number independent of the physical port connections.

3.24 OVERLAPPED SEEK

In multiple drives environment, the host can issue seek to next drive without waiting for the current drive to COMPiete its seek operation.

- 3.25 IMPLIED DISK POSITIONING DURING DATA TRANSFER COMMAND For data transfer commands requiring new positioning on the drive, seek, head select and track verification are PerforMed aut0Matica1 IY bY the control 1er.
- 3.25 AUTOMATIC HEAD AND CYLINDER SWITCHING
	- For data transfer commands involving multiple sectors across track or CYI inder boundaries. the controller auto-Matical IY switches to the next head or seeks to the next CYI inder respectively. The new track is also verified to have the correct cYI inder and head bYtes in the ID field.
- 3.27 MULTIPLE SECTORS BUFFER nullince sections burrent<br>On board sector buffer is used to prevent data overrun during disk/host, disk/tape or host/tape data transfers.
- 3.28 FAST COPY COMMAND Fast disk copy is implemented by concurrent multiple sector transfer between source and destination devices.
- 3.29 DEFINE DISK PARAMETERS Definable disk Parameter al lows the control 1er to interface with all present and future interface compatible disk drives.
- 3.30 DISK CAPACITY INQUIRY The host can send disk capacity inquiry command to find out the maximum I09ical address of the sPecif ied disk drive.
- 3.31 SEEK PROGRESS INQUIRY The host can inquire about the completion of the previous seek coMmand. This is sPecial IY useful in overlaPPed seek operation.

4

# 4.0 COMMAND DESCRIPTION

The host initiates the commands by passing a command<br>descriptor block (CDB) to the controller. The first byte of the block contains the class and op code of the command. Depending on this byte, the controller will further interpret the following bytes as logical unit number, logical address, number of blocks to be transferred, interleave constant, control flas and etc.

The following is the command summary:

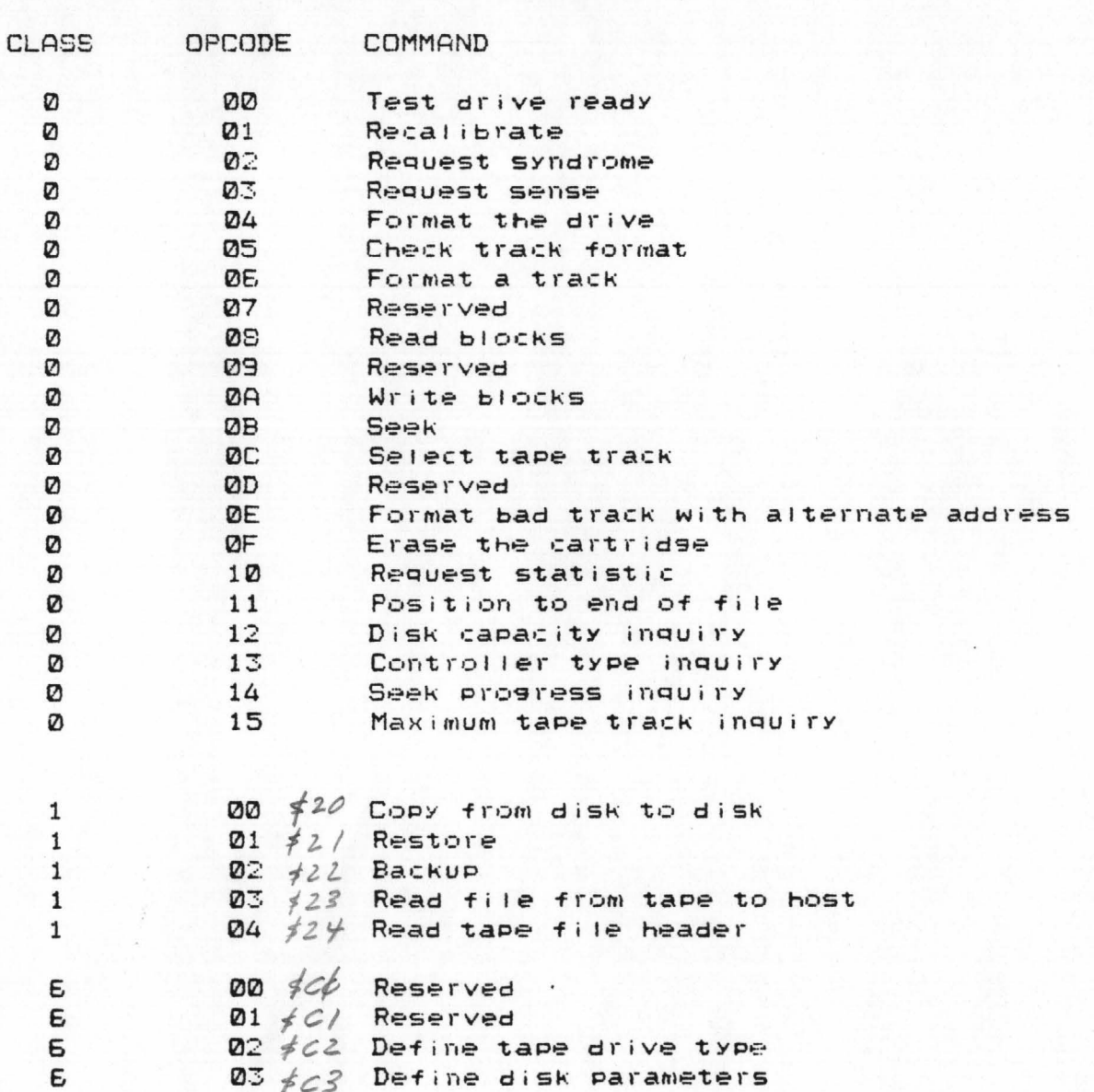

# 4.1 COMMAND DESCRIPTOR BLOCK DEFINITION:

STATISTICS STATISTICS

The host passes commands to the controller through command descriptor block (CDB), which consists of either six bytes or twelve bytes depending on the command class. The first byte of the block always denotes a class code and an operation code.

Because of variation of formats in commands, refer to Section 4.2 for each command's CDB format.

#### LOGICAL ADDRESS COMPUTATION  $4.1.1$

The physical address to logical address conversion is as following:

LOGICAL ADR =  $(CYL * HDCYL + HEAD) * SECTRK + SECT$ 

where: CYL = cylinder address  $HEAD = head address$ SECT = sector address

> HDCYL = number of heads per cylinder SECTRK = number of sectors per track

Bit  $0$  of logical adr byte  $0$  = the least significant bit Bit 4 of logical adr byte  $2$  = the most significant bit

#### BLOCK SIZE  $4.1.2$

Data transferred by the controller are in blocks.

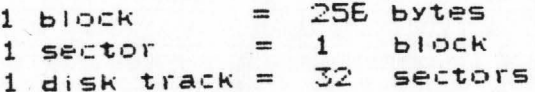

4.2 COMMAND DESCRIPTOR BLOCK FORMAT

# $Class 0$

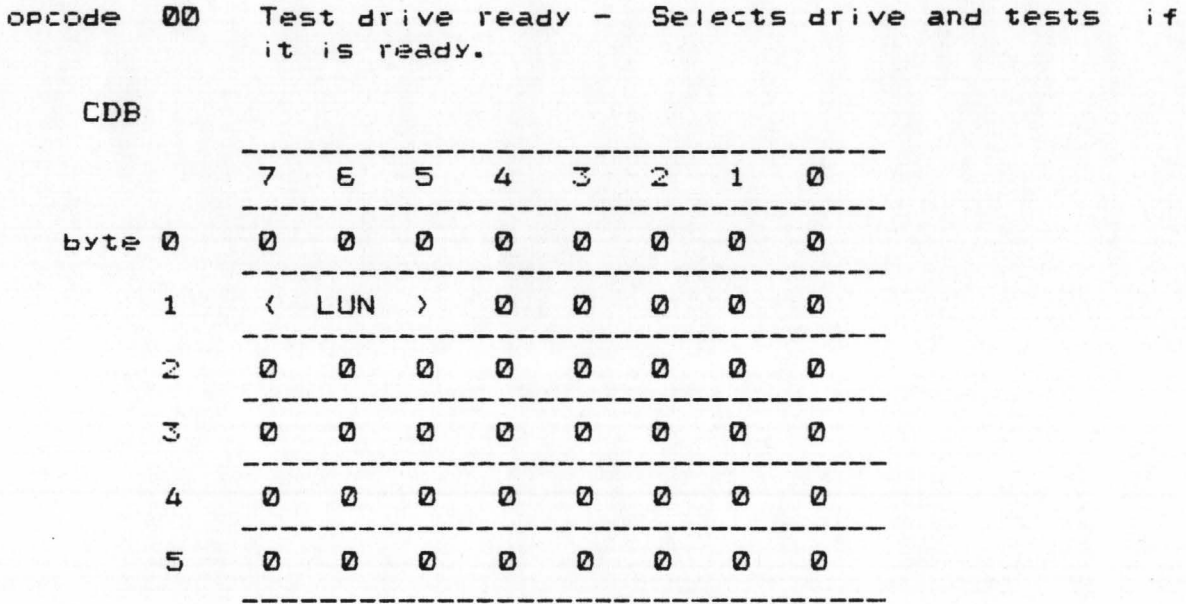

 $opcode = 01$ 

Recalibrate - Positions the head to track 0 and resets error status on the drive.

## CDB

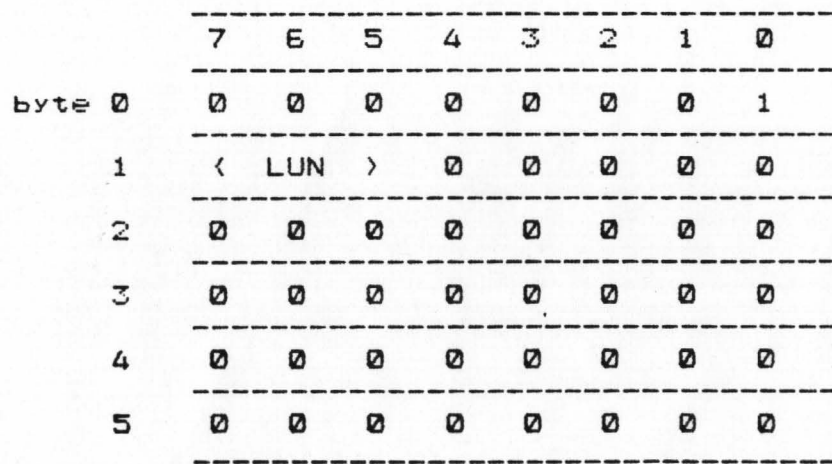

Request syndrome sense bytes - The controller 02 opcode sends the bit offset position and syndrome response upon system request for data field error correction.

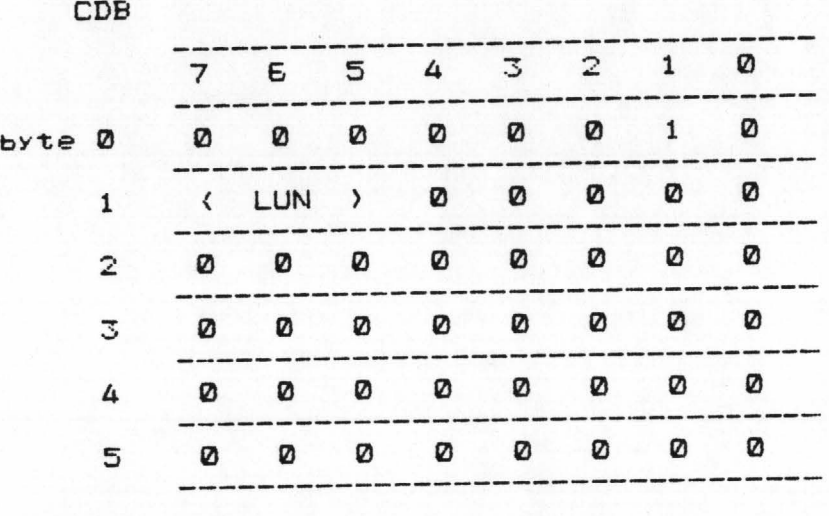

2 Syndrome Sense bYtes definition

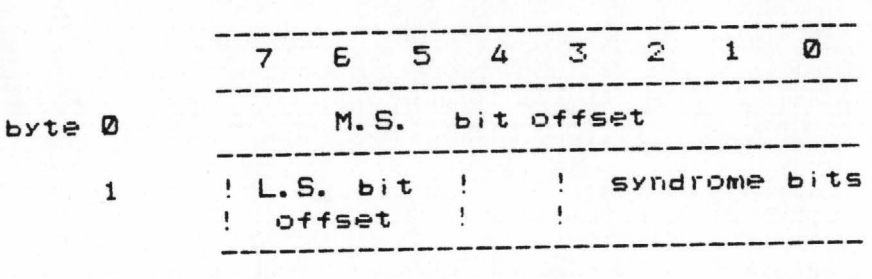

Note: If the 4 Syndrome bits returned are all zeros, it means the error occurred in ECC bYtes of the data field and no correction is needed.

# opcode 03

Request sense bytes - This command must be issued immediately after error detected ( The host detects error by checking the composite error bit of completion status byte ). The 4 bytes response further explains the type of error.

-----------------

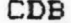

byt

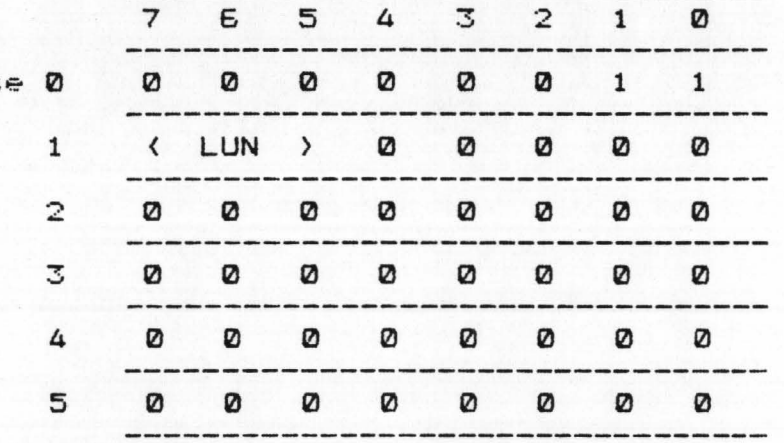

4 Sense bytes definition after disk error losical adr 2,1,0 only valid when bit 7 of byte 0 is set.

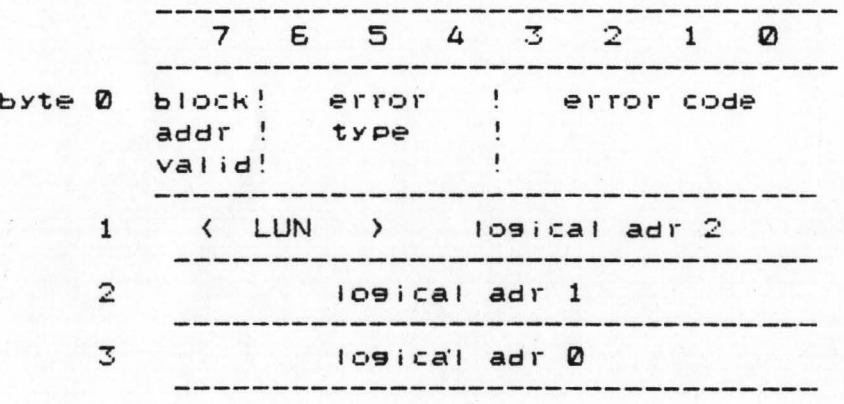

4 Sense bytes definition after tape related error ( i.e. tape full and Missing block errors)

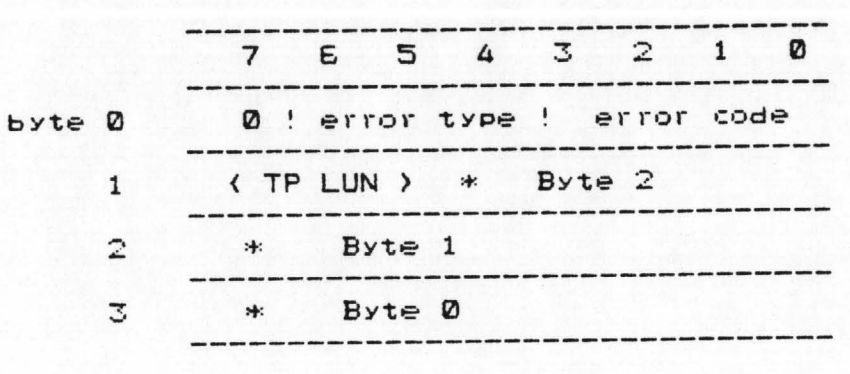

\* = this 21-bit counter contains the number of blocks that have been sucessful IY saved or restored when tape full or missing block error was detected

OPCOde 04

Format drive - Formats the whole disk. Refer to Track Format section in this document. To obtain the best performance of tape data transfer, the user should use interleave constant of 0B (11 in decimal).

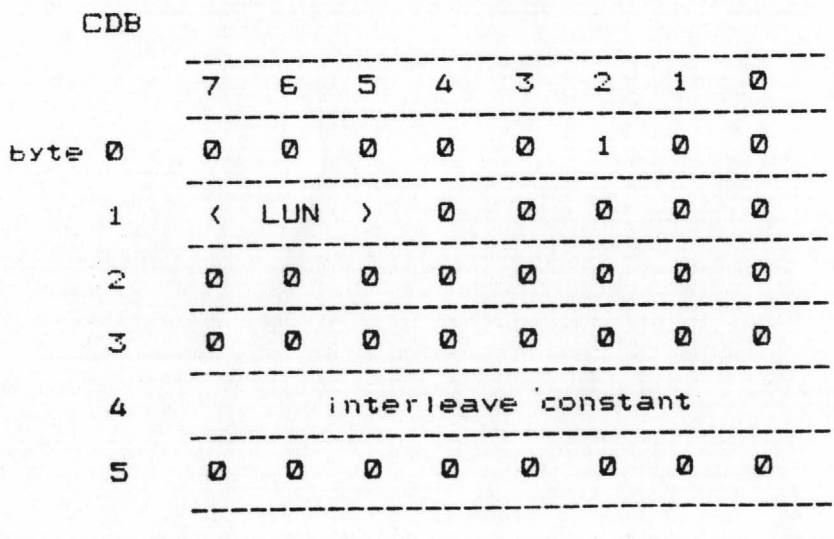

10

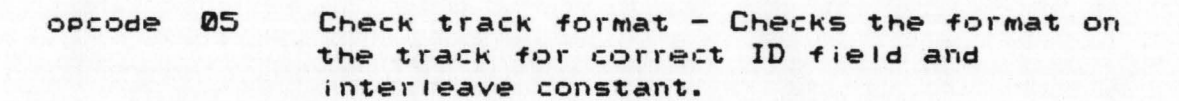

 $1.11 - 1.00$ 

and the state of the company's

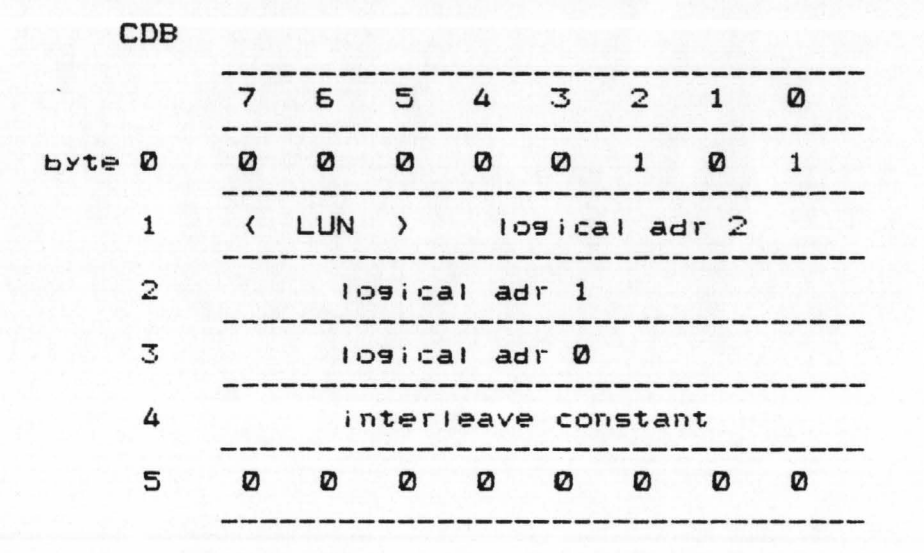

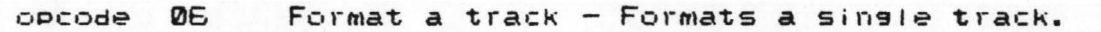

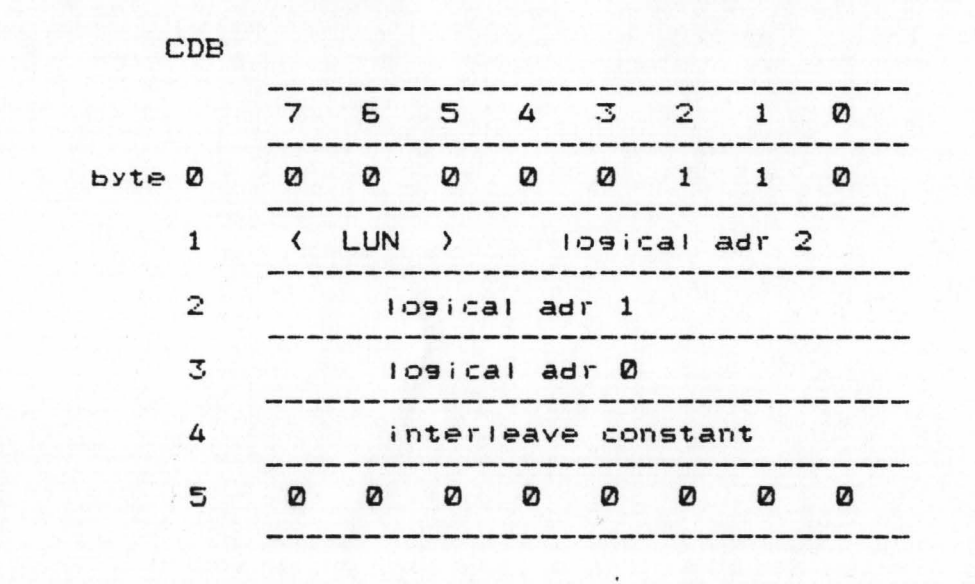

opcode 07 Reserved

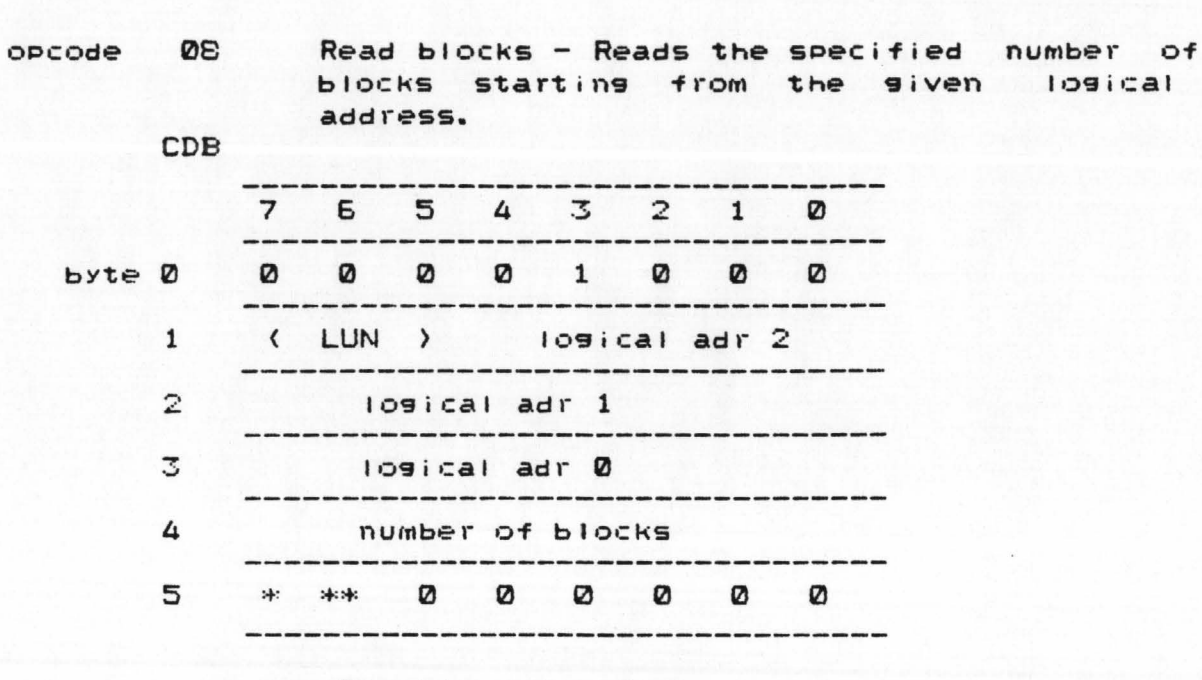

 $* = Disable$  retry flas  $**$  = Disable data correction flag

opcode 09 Reserved

opcode ØA Write blocks - Writes the specified number of blocks starting from the given logical address.

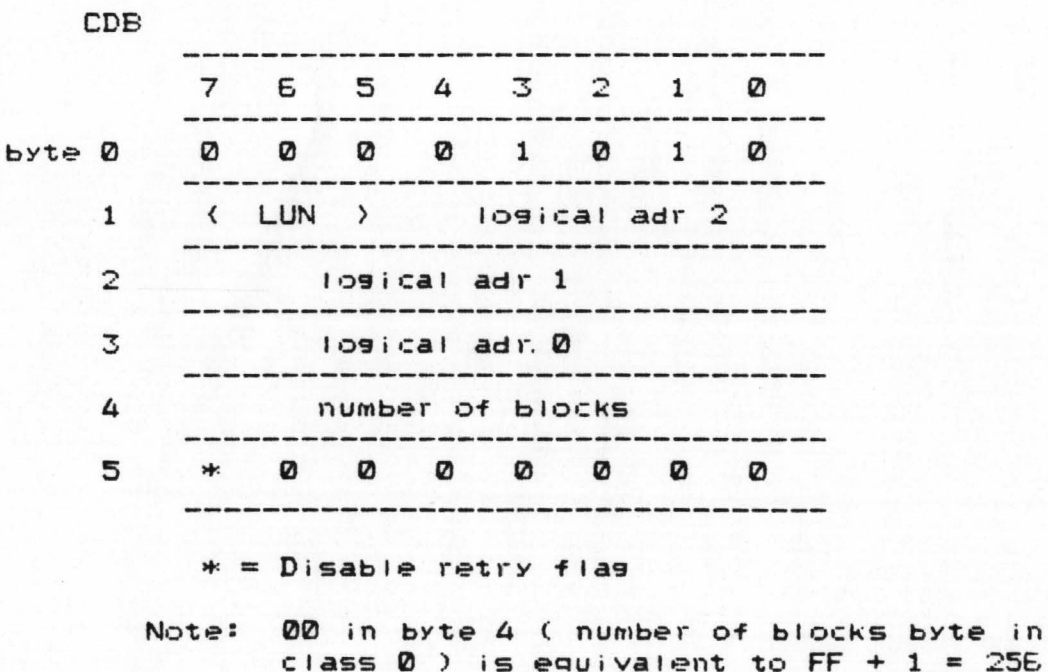

<u>San James Senator Communication</u>

opcode ØB Seek - Seeks to the specified cylinder and immediately returns completion status before seek complete. This allows overlap seeks in a multiple drives environment.

A TALLARD DESCRIPTION OF PERSONAL PROPERTY

**CDB** 7 6 5 4 3 2 1 0 ------0 0 0 0 1 0 1 1 byte 0 (LUN ) logical adr 2  $\mathbf{1}$  $\overline{2}$ logical adr 1 \_\_\_\_\_\_\_\_\_\_\_\_\_\_\_\_\_\_\_\_\_\_\_ 3 logical adr 0  $\overline{a}$  $\Omega$ 5 A state of the company with a state of the Company of the company of the company

 $* = Disable$  retry flag

opcode ØC

Select tape track - Returns the tape to Beginning of Tape position and selects the starting track #. For split tape drive mode, the starting track # is either 0, 2, 4, or 8. For the whole tape drive mode, the starting track # should be always 0.

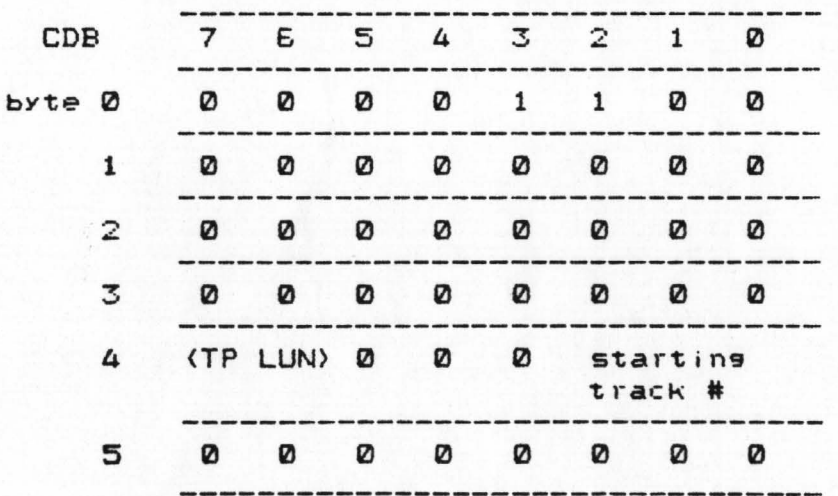

Note: Since the controller can only interface to one Archive tape drive, the two-bit TP LUN should always be 00 in all CDB's.

Note: Select Track positions to BOT!

#### opcode ØD Reserved

See State 25, 2010/03/2

Format bad track with alternate address opcode ØE This command sets the M.S. bit of head byte in I.D. field to indicate it is a bad track and writes the given alternate address into the first two bytes of the data field. This operation is done on all sectors of the bad track and it is assumed at least one sector is good enough to hold the alternate address. Refer to bad track format section in this document.

> \*\* Also note this is the only command where the address siven in the CDB is in terms of physical address instead of logical. \*\*

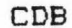

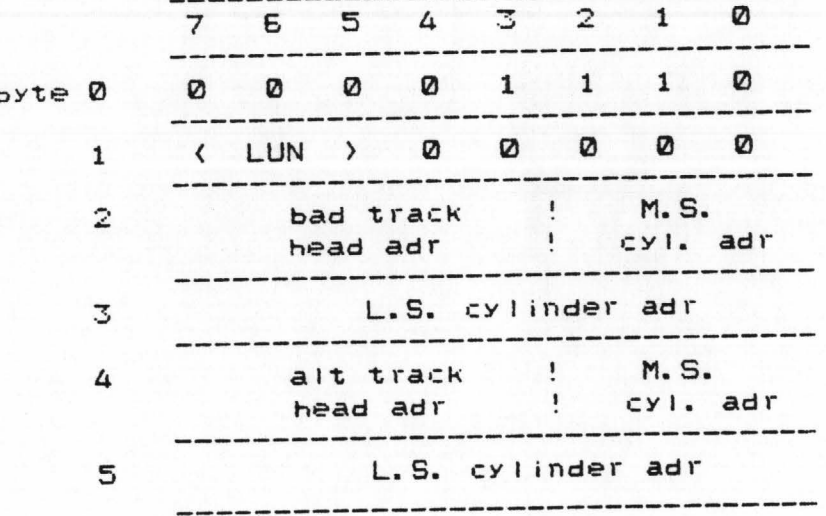

 $14$ 

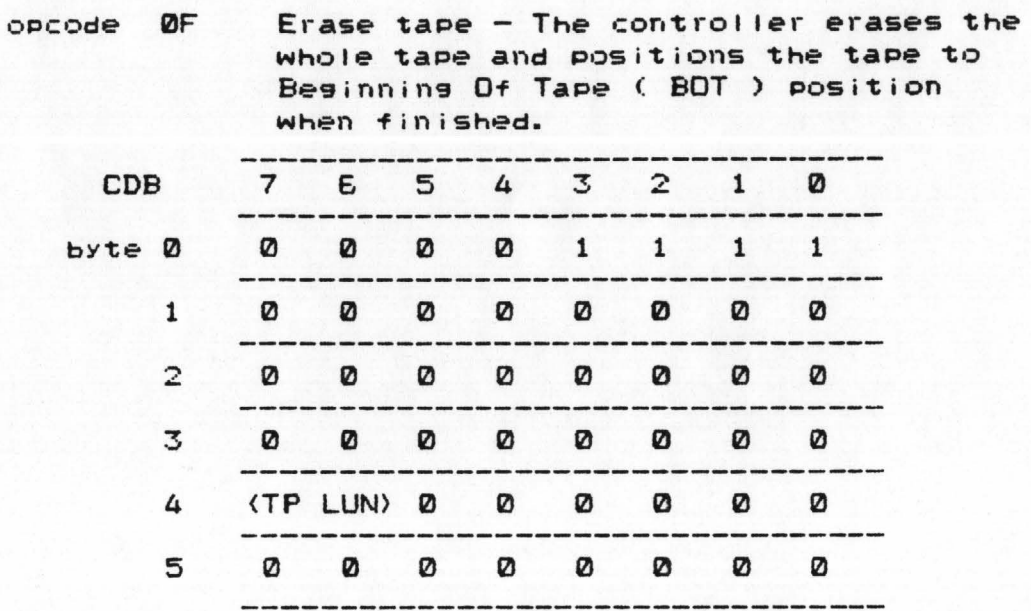

 $opcode = 10$ Request statistic - This command is issued to inquire the number of rewrite counts after backup or number of reread counts after restore. The control 1er returns 4 bYte response upon this request.

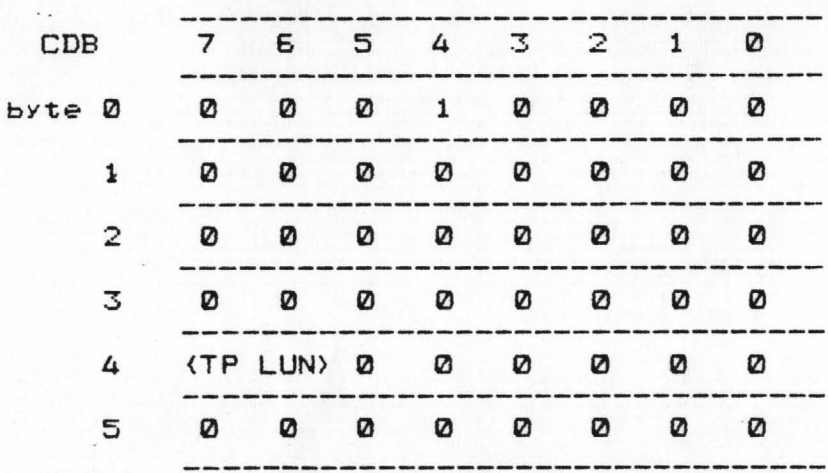

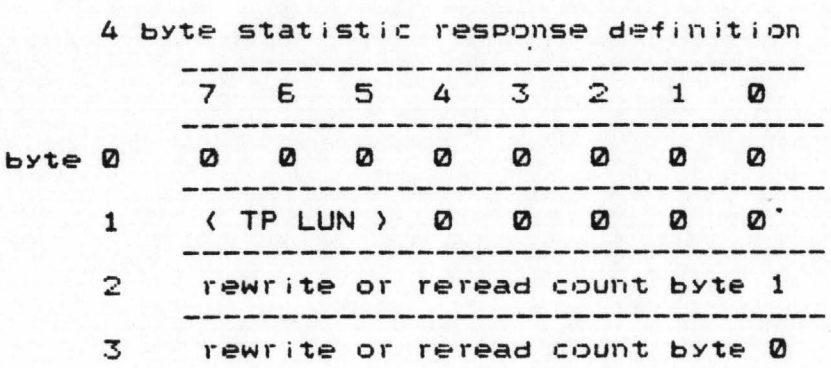

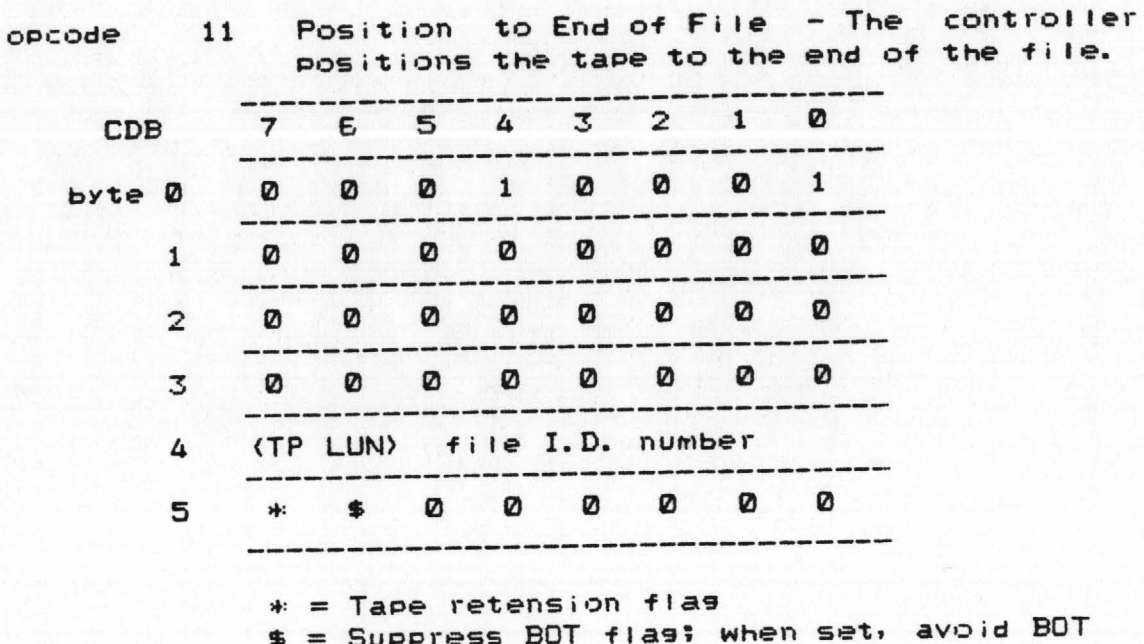

 $\mathcal{F}^{\text{max}}_{\text{max}}$ 

 $\mathcal{L}^{\mathcal{A}}_{\mathcal{A}}$ 

t

**BOT**  $D$ *id* = Suppress BOT flast when set,  $aV$ positioning

# opcode 12

Disk Capacity inquiry - This command allows the host to inquire about the maximum losical address existing on the specified disk drive. The controller will return 4-byte response to the host.

**CDB** 

byte

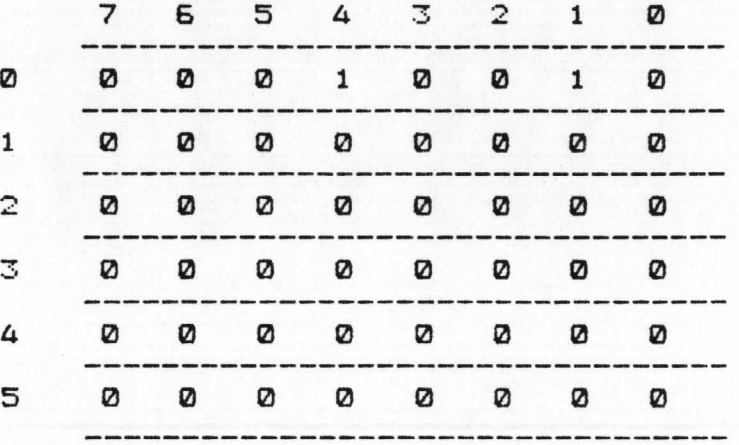

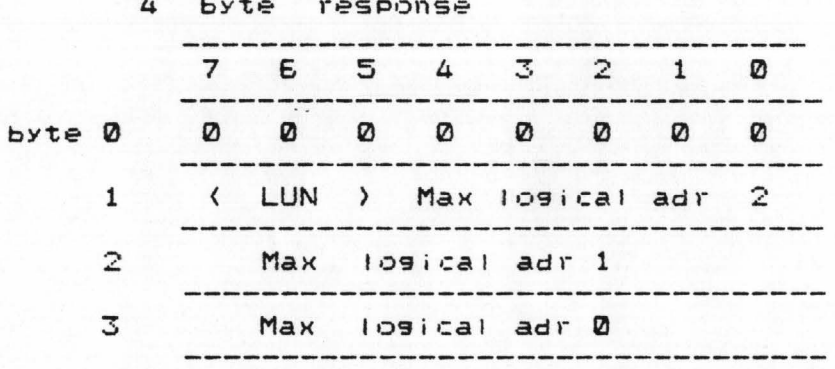

Note:

Maximum logical address bytes reflects the maximum capacity of the drive as dictated by the max cylinder adr and max head adr. Therefore, the actual capacity would be smaller if there are some bad tracks existing in the drive.

opcode 13 Controller Type Inquiry - This command allows the host to inquire about what Class and Type of this controller and also what revision of the firmware in it. The controller will return 4-byte response to the host.

CDB

 $\mathbf{b}$ 

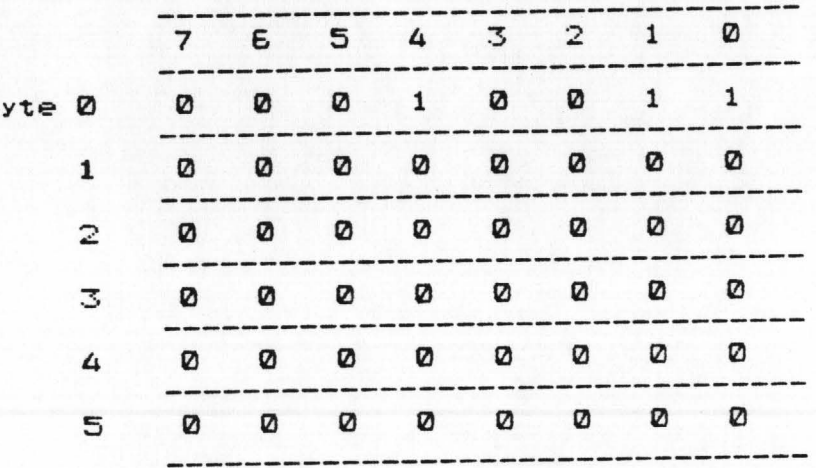

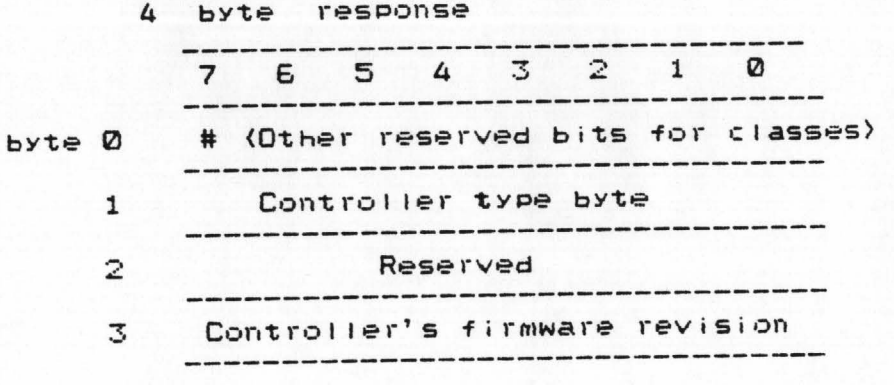

 $# = 1$  for SC2111E controller type byte =  $21$  hex for SC2111E

opcode

Seek progress inquiry - This command allows the host to inquire about the seek progress on the disk drive. This is useful to determine if the last overlapped seek has been completed. The controller will return 4-byte response to the host.

STATISTICS IN THE PUBLICATION OF THE

CDB

14

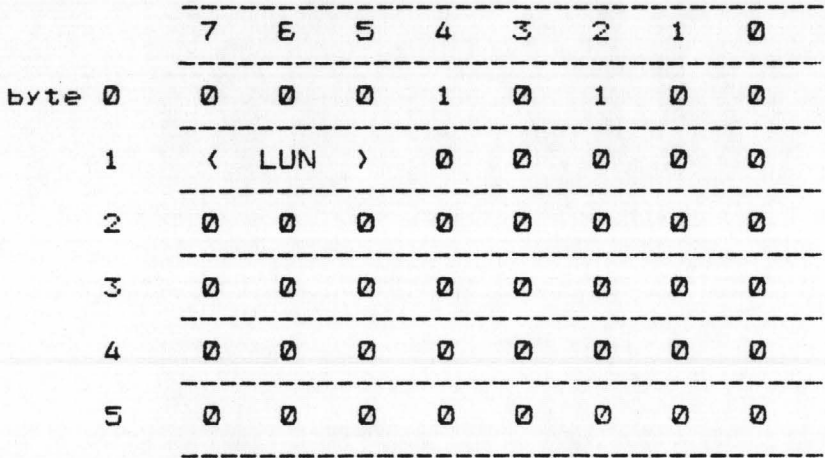

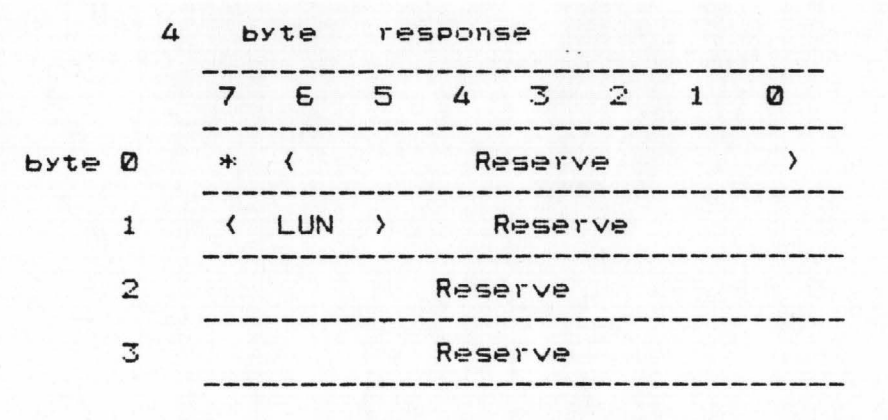

 $* = if set, the seek still in progress$ = if reset, the seek is completed

15 Maximum Tape Track Inquiry - This command echoes back Maximum Track Address and Tape Drive Type to the host, as previously defined by the user in ' Define Tape Drive Type ' command.

The controller will return 4-byte response to the host.

# CDB

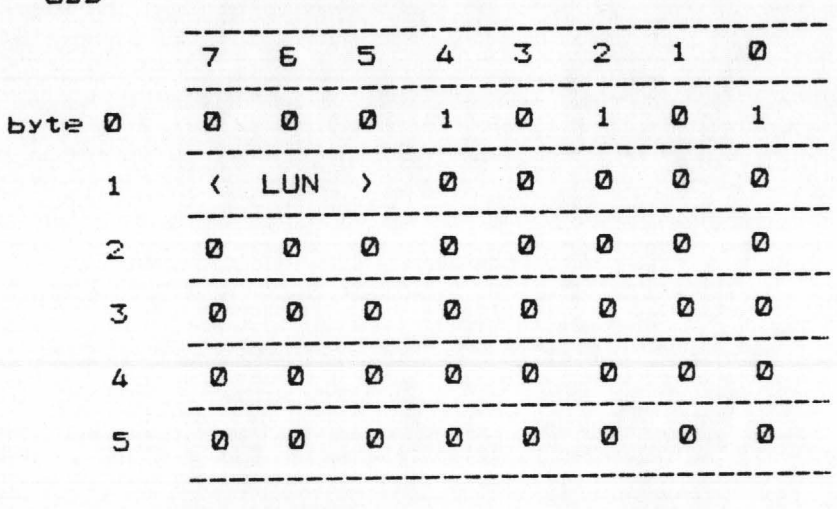

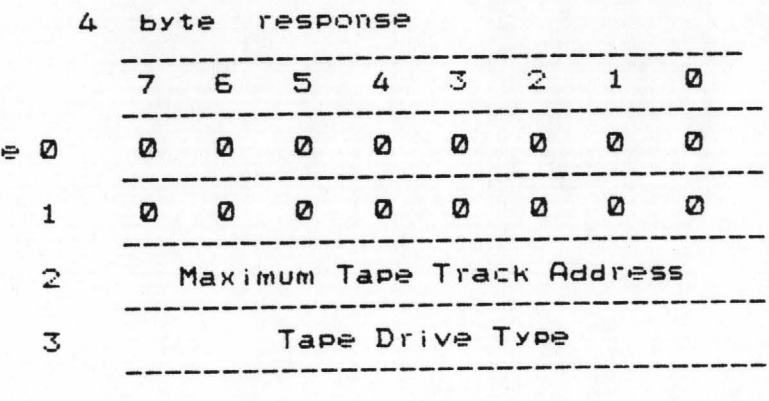

#### $byt$

 $\ddot{\phantom{0}}$ 

OPCOde

 $\mathcal{D}_{\mathcal{L}}$  . Then  $\mathcal{L}_{\mathcal{L}}$  is a sequence of the set of  $\mathcal{L}_{\mathcal{L}}$  , and

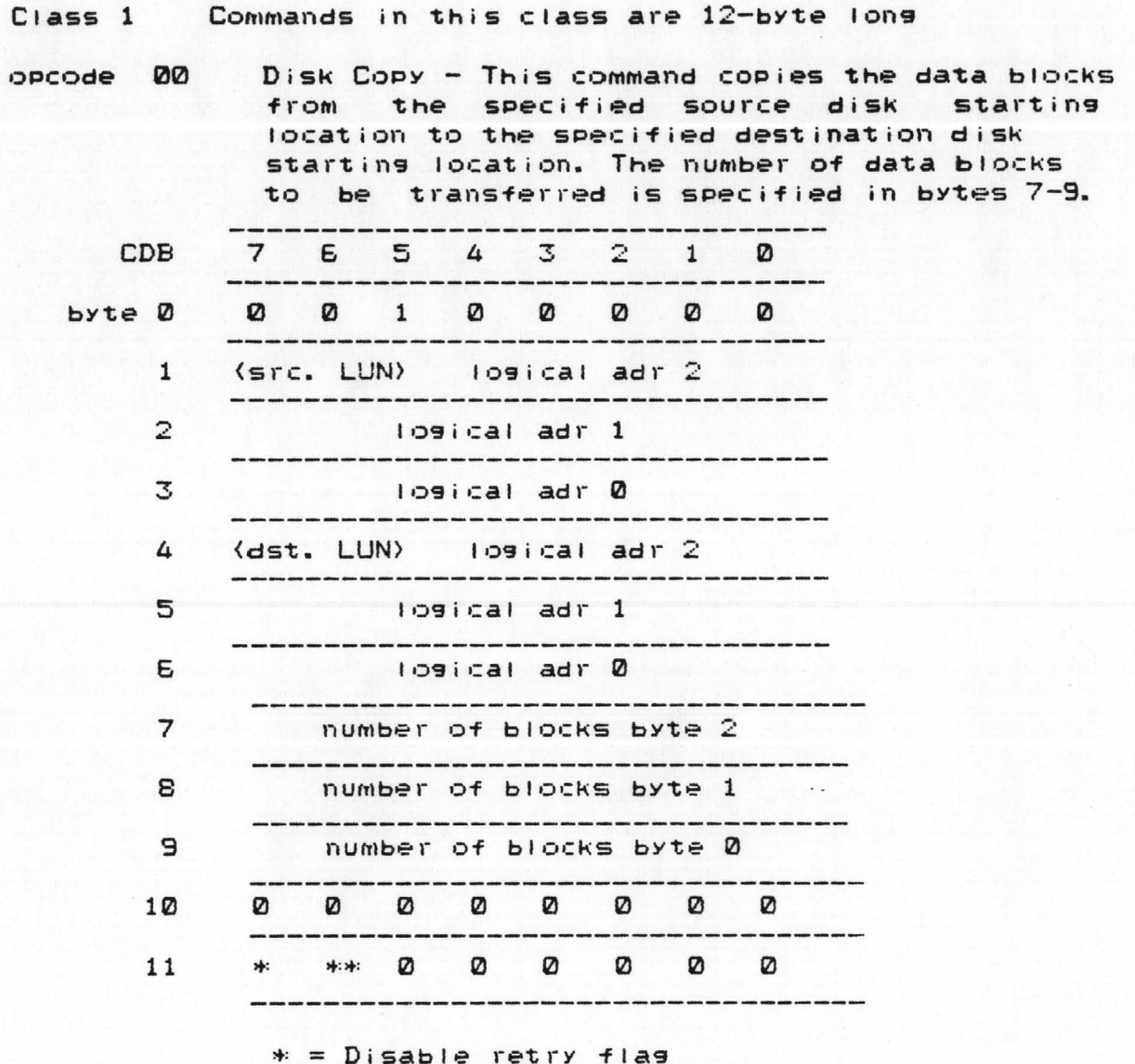

= Disable data correction flas \*\*\*

 $21$ 

opcode 01 Restore - This command restores the tape data specified in tape file ID # into the Disk from starting disk logical adr. The number of blocks to be restored is specified in bytes  $7 - 9.$ Bytes 5 and 6 are the block offset. This allows the controller to skip a certain number of blocks before reading the tape. In other words, the user can randomly access to the file. But the user should be aware that the maximum offset is 65,536 blocks where the maximum number of blocks in the file could be greater than this value.

> Refer to Section 11.0 for restore operational description.

**CDB** 

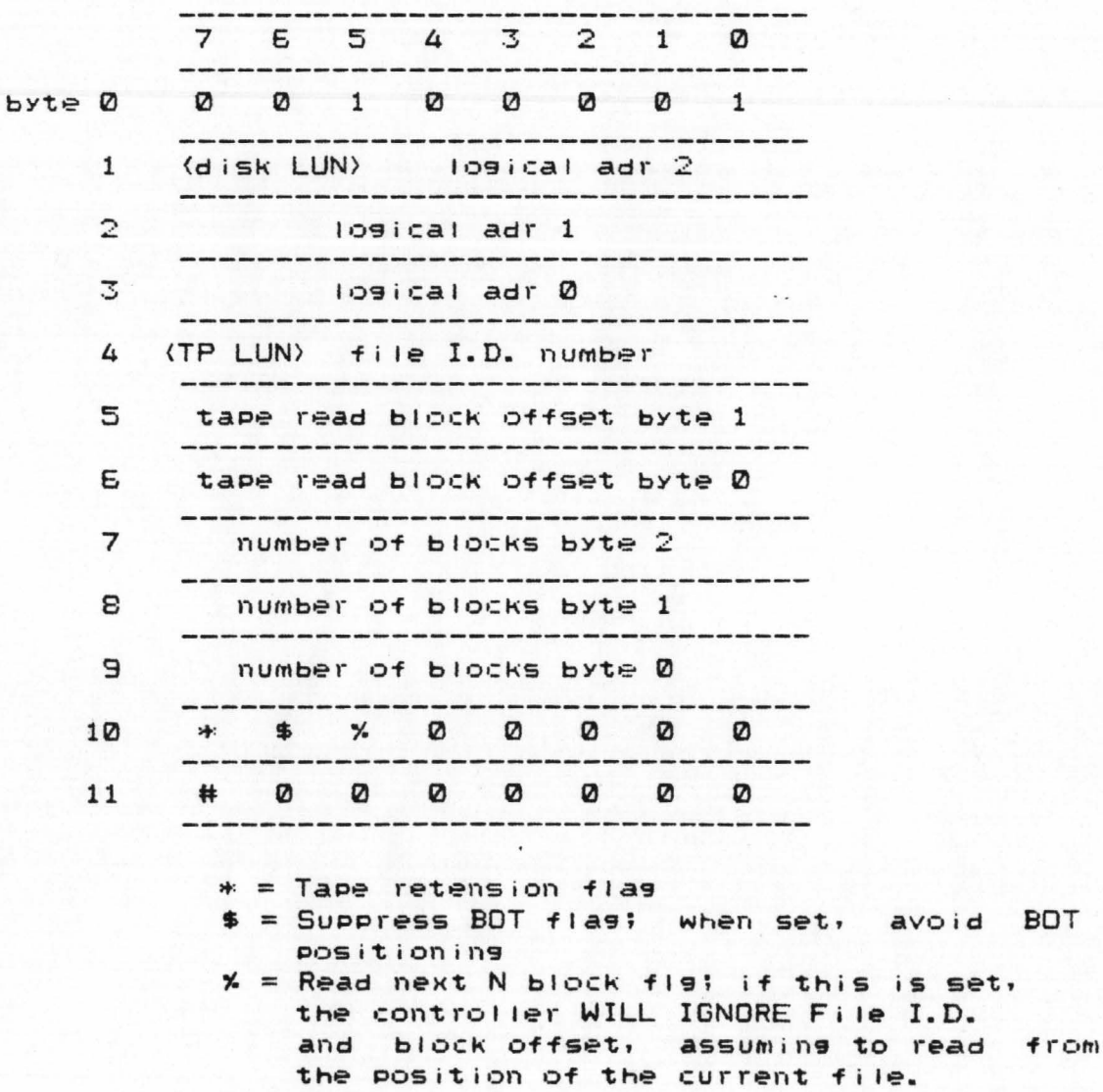

 $#$  = Disable retry flag

 $opcode = 02$ Backup - This command saves the disk data from the starting disk logical adr into the tape. These data are written onto the tape as a tape file and the file is also given the file ID number specified in the CDB. The number of blocks to be saved is specified in bytes 7-9.

> Refer to Section 11.0 for the backup operational description.

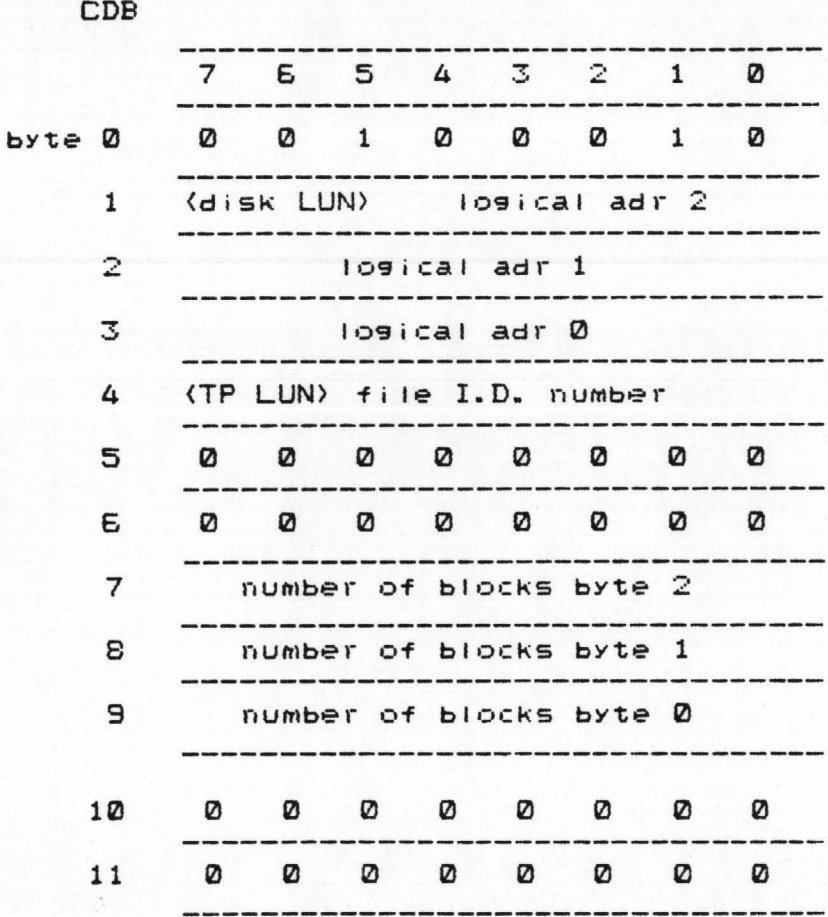

#### opcode

Read file from tape to host - This command is similar to restore command except the the data read from the tape is directly sent to the host instead of to the disk.

\*\*\*\* WARNING \*\*\*\* If the host transfer rate is slower than 11 Msec Per block. the user MUST NOT sPecifY more than 14 blocks at a time. Refer to section 11.0 for the operational description.

COB

**03** 

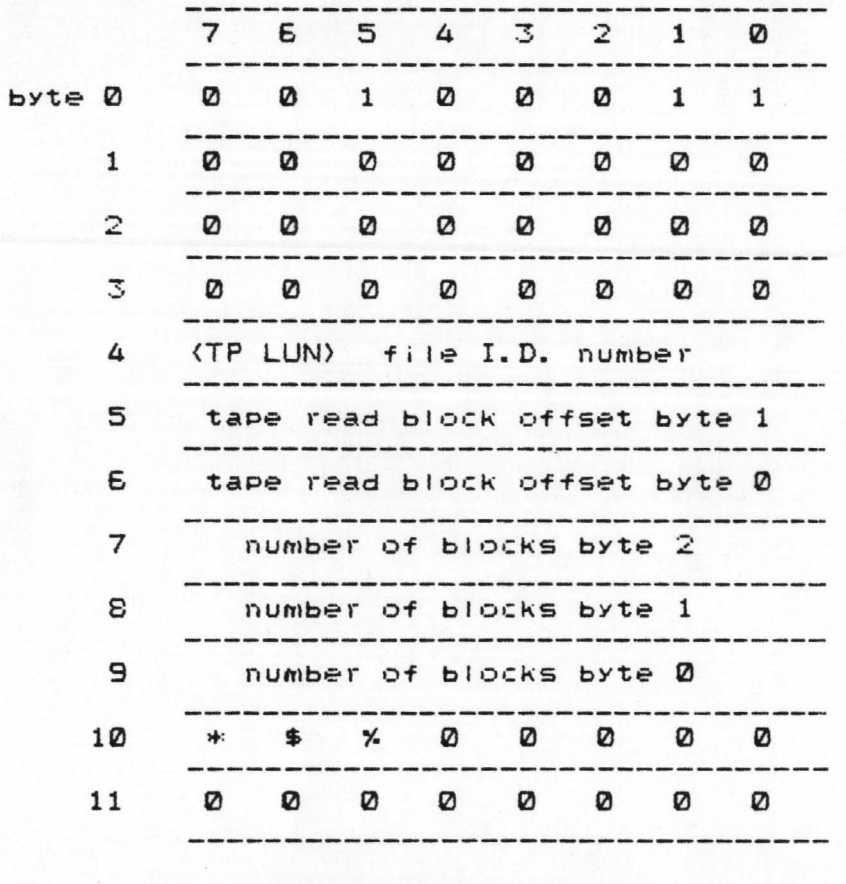

\* = TaPe retension flag

- \$ = SuPPress BOT flag; when set. avoid BOT POS it i •:::>n i ng
- $x =$  Read next N block fig; if this is set. the contro11er WILL IGNORE Fi le I.D. and block offset, assuming to read from the Position of the current file.

Note: 000000 in bytes 7, 8, 9 ( number of blocks bYtes in Class 1 ) is ILLEGAL. These three bYtes range from 000001 to FFFFFF (16777215>.

opcode

Wellington Children

Read tape file header - This command is to read the tape I.D. block and the first few data blocks of the taPe files and transfer them to the specified disk address. By using this command, the user can quickly retrieve the header information on the tape.

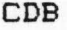

04

 $byt$ 

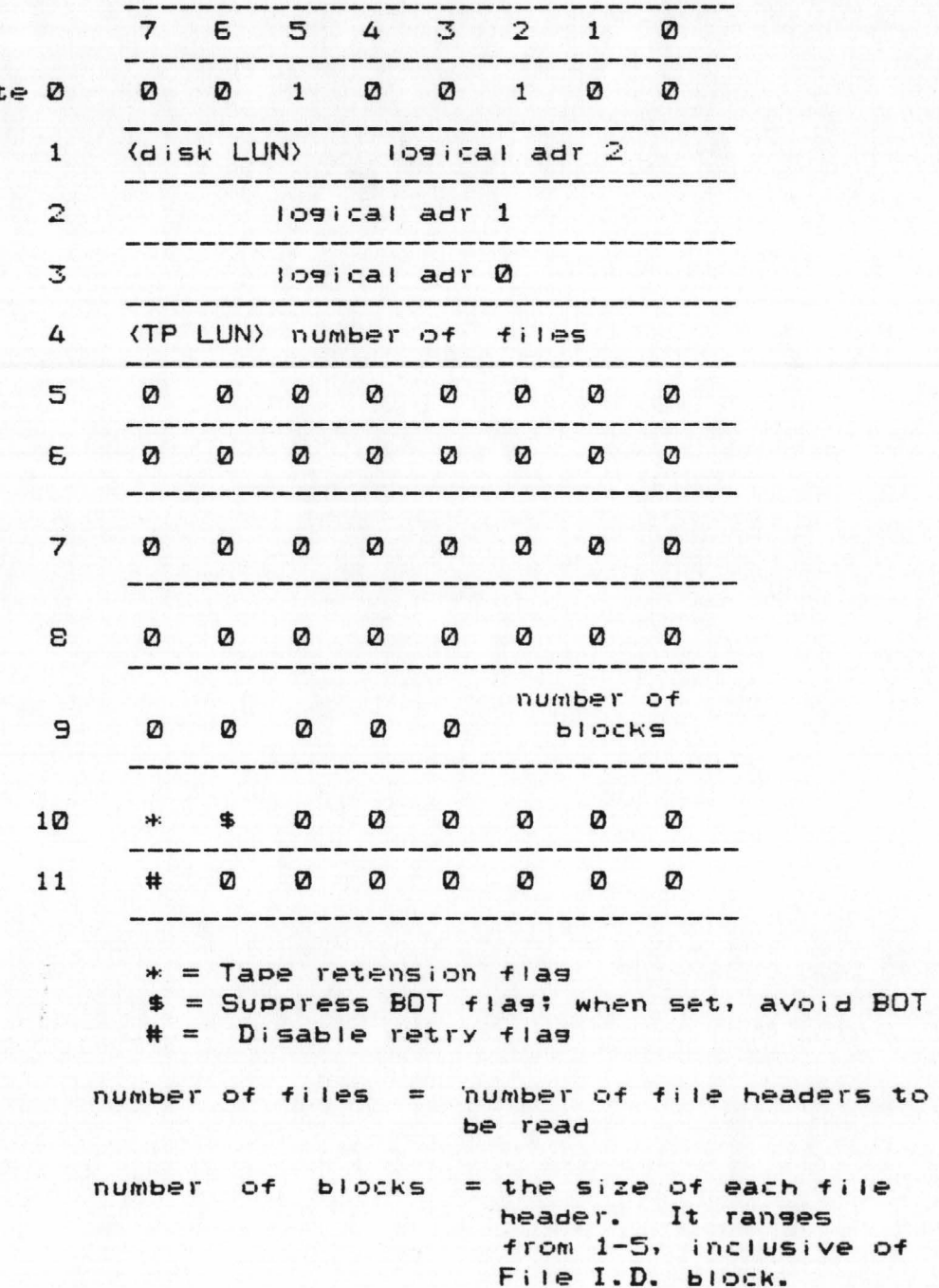

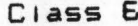

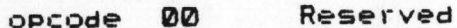

01 Reserved opcode

 $CDD$ 

Define tape drive type - This command is  $opcode = 02$ to define the model of the tape drive and whether operated as a Whole Drive mode or as a 'Split Drive' mode.

> Split Drive is to divide the tape drive into portions as if there were more than one tape drive available to the user. With the Track Selection command, the user can then select that particular portion to speed up the access time to the tape data and consequently also expand number of files per cartridge beyond 256.

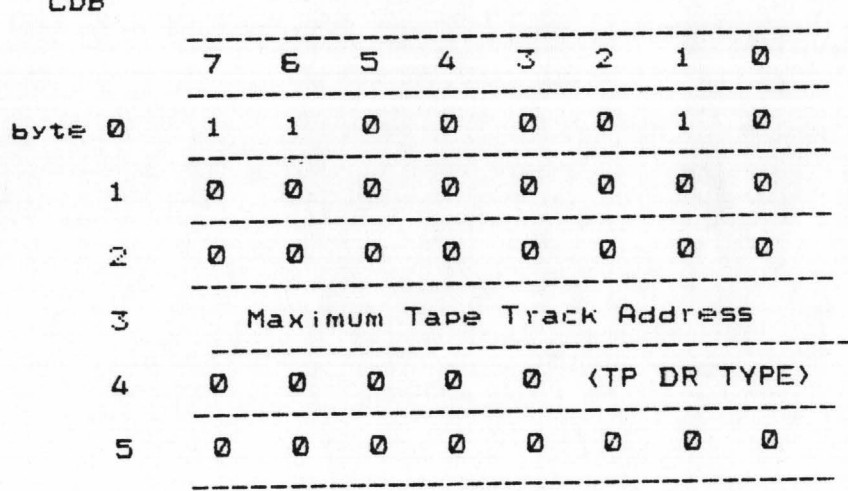

 $\Omega$  = split into portions of 2 tracks each The Drive type 1 = split into portions of 4 tracks each  $2 = split into portions of 8 tracks each$  $3 =$  split into portions of 12 tracks each ( is equivalent to all 9 tracks in 9045B)

The Maximum Tape Track Address is actually the Tape Drive Model in the configuration.

For example, the user has 9045B in his system and wants to split it into 4,4,1 tracks. He should issue this command with the fol 1owin9 :

SANDA SINES STO

Maximum Tape Track Address = 08 ( 9 track drive ) Tape Drive Type  $=$  01 ( 4 tracks each )

Should the user never issue this command after power-up, the controller WILL ASSUME maximum track address 03 C 9020B drive ) and drive tYPe 01 C whole 4 tracks ). And if the user defines the maximum track address 00. the controller WILL ASSUME maximum track address 03 also. and this is to be software compatible with the existing products.

When the user backups disk data onto the tape, the tape drive tYPe information is also recorded in the 6th bYte of ID block of the tape file. By using 'read tape file header' command. he can retrieve this bYte and determine whether it was saved in the whole drive mode or SP! it drive mode at the time of backup. (See Section 11.1 'read tape file header' explanation)

## opcode 03

Define disk parameters - This command is an added feature in Extended Series 2000 controller. It allows the controller to interface to anY ST506 interface coMPatible disk drives. The user MUST sPecifY disk Parameters of all LUN's in the system at the power-up. The controller will not response to any other commands without those parameters.

COB

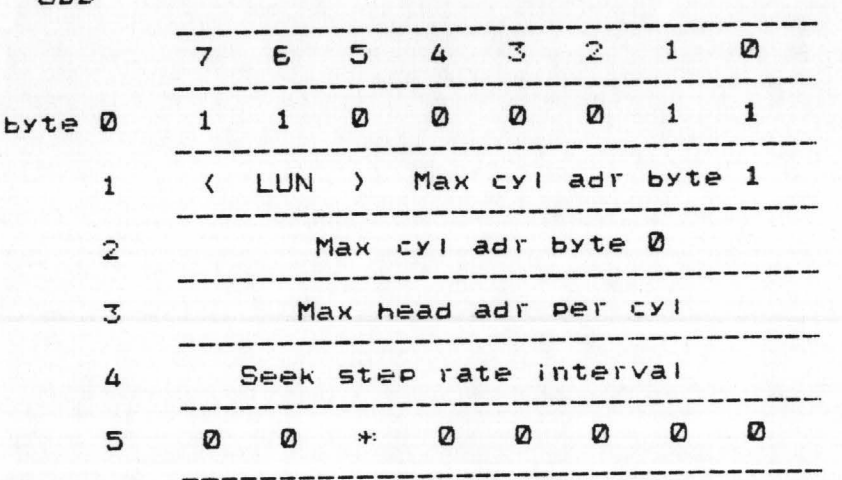

 $*$  = Disable reduced write current/ precomp  $f$ lag

- Max cyl address For example, there are 306 cylinders in ST412 but the max CYI address is 305. Therefore hex entries bY the user should be 0131H.
- Max head adr per  $cy1 -$  There are 4 heads per cyl in ST412 but the max head address is 03.
- Seek step rate interval This entry is used to specify the time interval between seek Pulses. Every count in this bYte is equal to 15 microseconds. For examPte. ST412 is specified 30 microseconds between Pulses in buffered seek Mode and 02 should be entered. For ST506, only slow seek mode of 3 milliseconds is available to the user. The entry in this bYte should then be CSH C or 200 in decimal ).
- $Disable$  reduced write current / precomp flag -For ST412, reduced write current is not available, but precomp is required as specified, therefore this flag should be '0' to enable precomp function. For ST506, this fla9 should then also be '0' for the reason of reduced write current requirement.

# 5.0 CONNECTOR DEFINITION

# 5.1 HOST INTERFACE CONNECTION

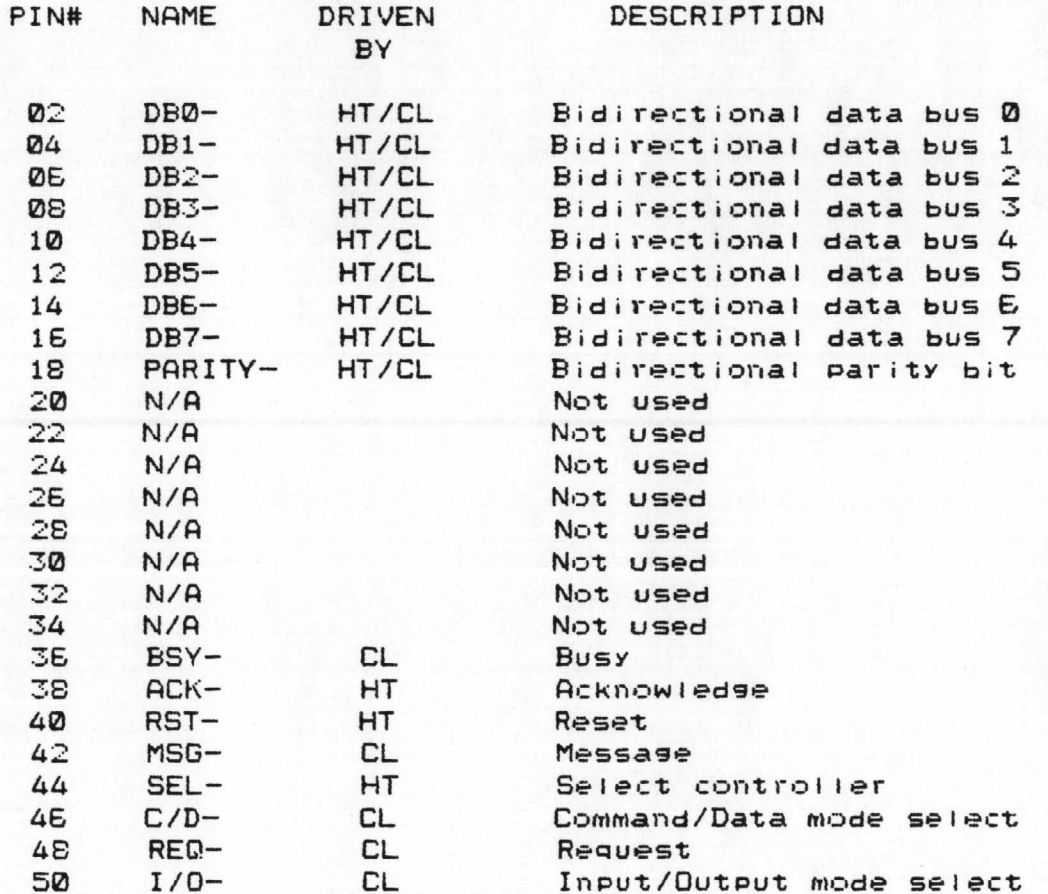

Note: All odd pins are connected to ground.

- $HT = Host$
- $CL = Contract$
- = negative true signals

Signals received at the host side should be terminated with 220 ohms to +5V and 330 ohms to Gnd.

 $\sim 10^{-1}$ 

# 5.2 TAPE INTERFACE CONNECTION - Archive Sidewinder

..,/" . ~ .. ,,

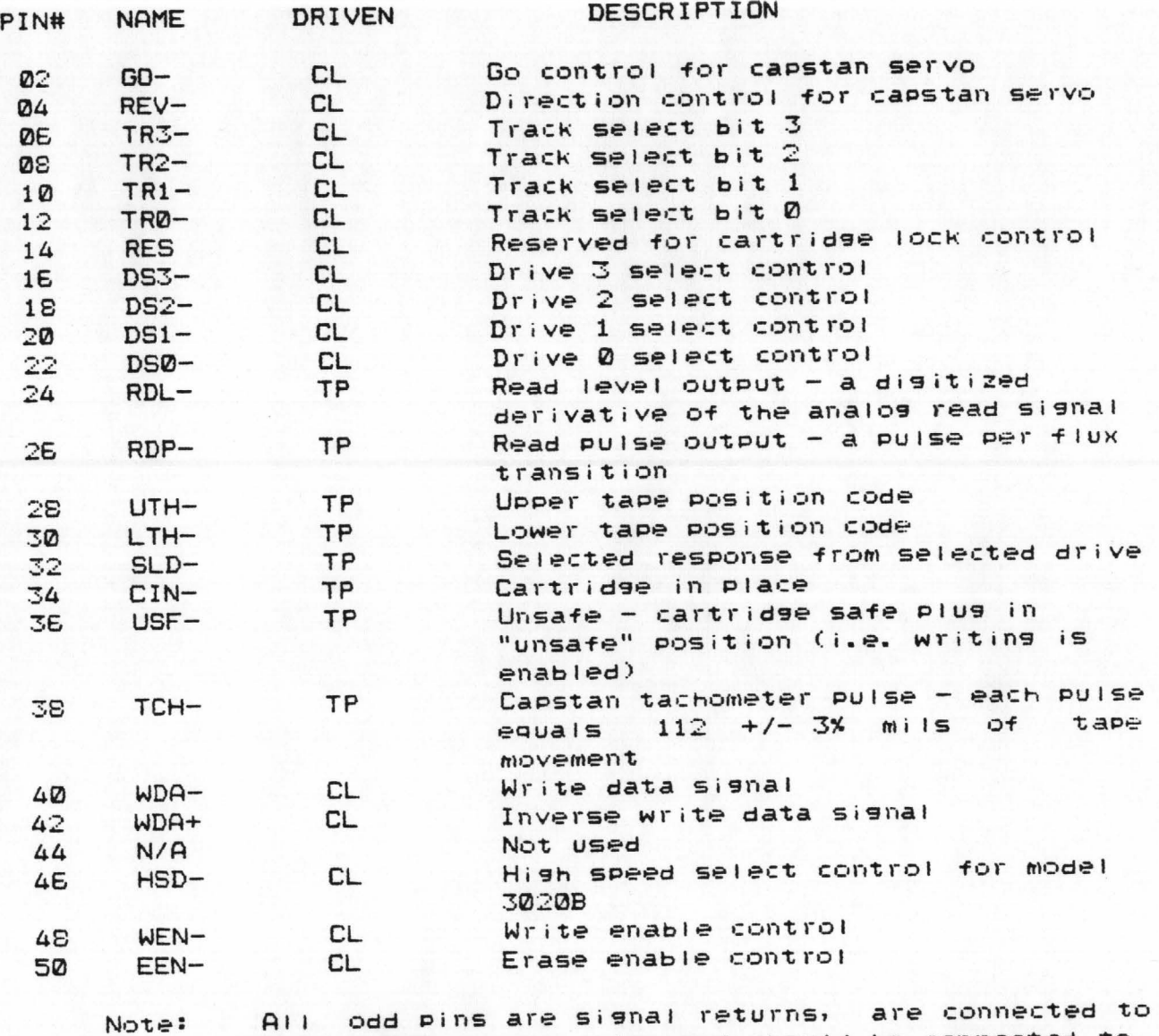

 $\sim$  100 km

Note: signal GND at the drive and should be connected to si9nal GNO at the Host.

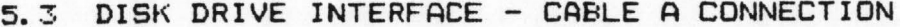

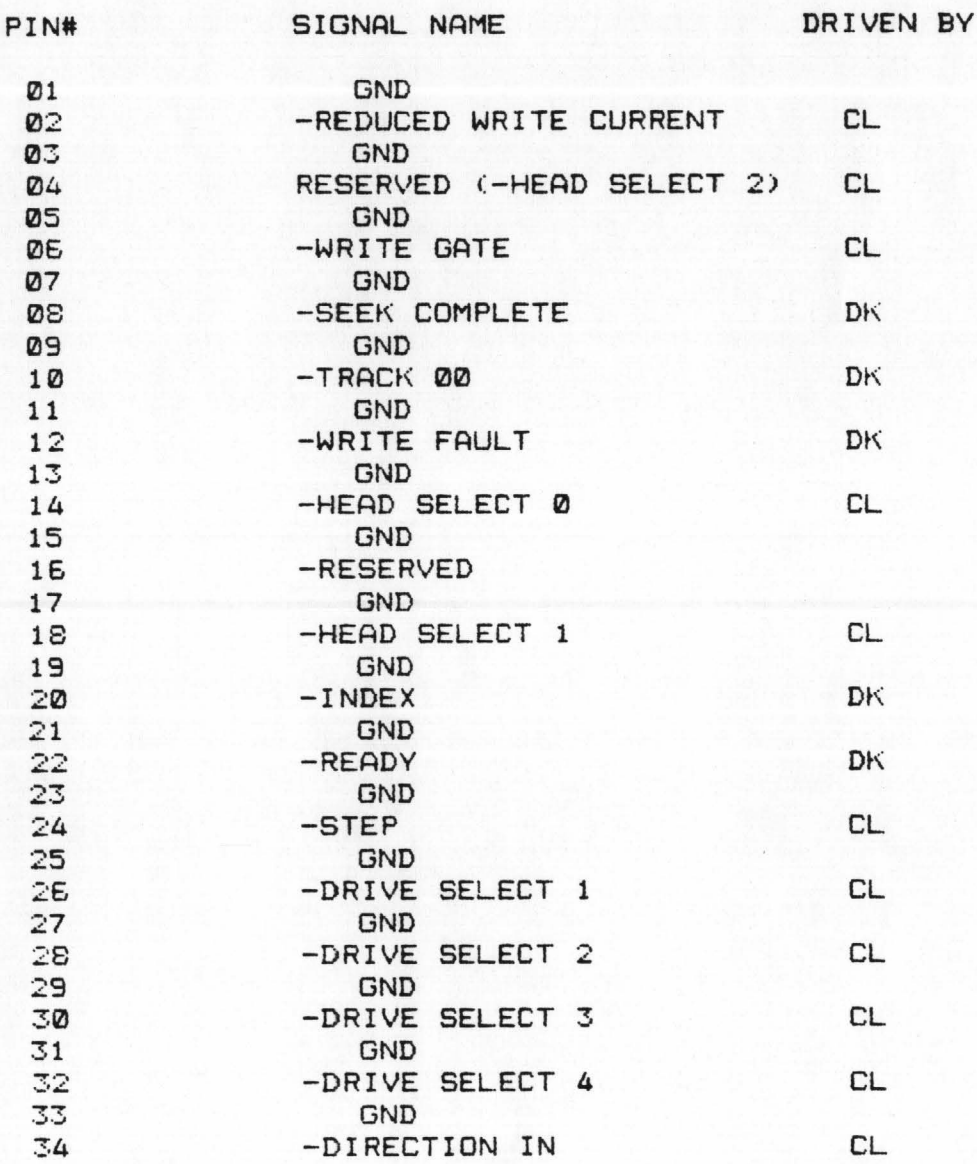

# DISK DRIVE INTERFACE - CABLE B CONNECTION

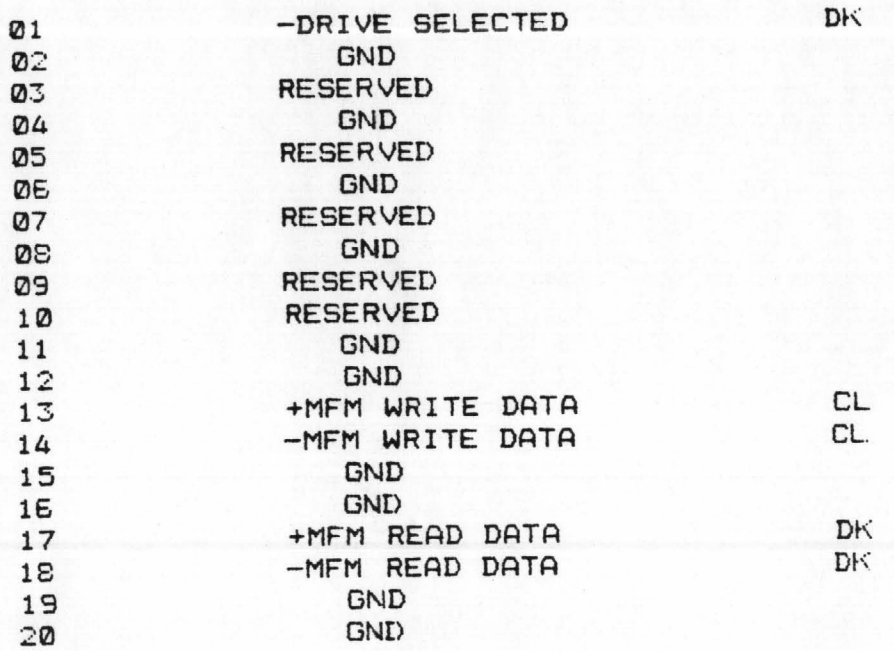

# 6.1 MECHANICAL SPECIFICATION

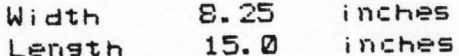

# 6.2 ELECTRICAL SPECIFICATION

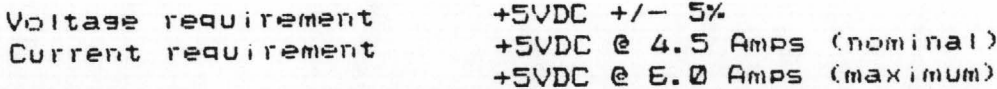

# E. 3 ENVIRONMENTAL REQUIREMENTS

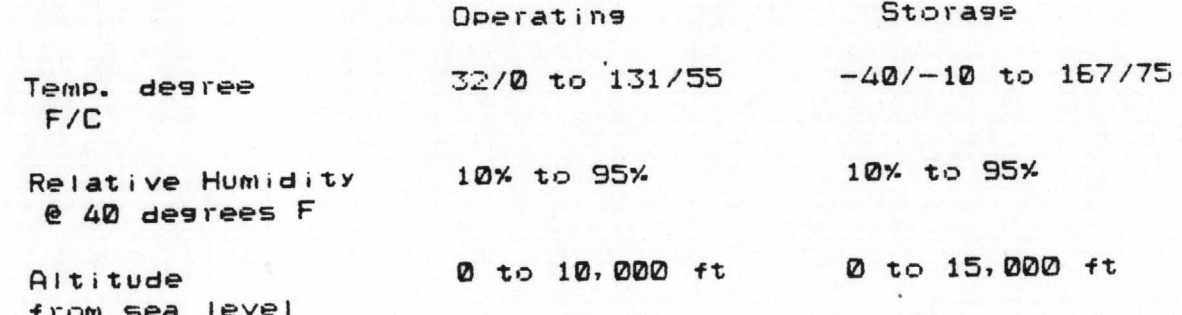

# 7.0 HOST BUS INTERFACE

- 7.1 Signal Definition
- 7.1.1 Bidirectional signals
	- $DBD DB7$ Data Bus betweeen the controller and the host.
	- ODD PARITY Asserted when number of asserted bits on DB0-7 is even; deasserted when number of asserted bits on DB0-7 is odd.
- $7.1.2.$ Unidirectional signals driven by controller
	- $I/O$ Input/Output. When asserted the data on the bus is input to the host; when deasserted the data on the bus is output by the host.
	- $C/D$ When asserted the data Command/Data. transmitted across the bus will be the command bytes; when deasserted the data will be the data bytes.
	- **BUSY** When deasserted, it indicates the controller is ready to be selected by the host and it is asserted after being selected.
	- Message. When asserted, it indicates that **MSG** the command is completed.
	- **REQ** Request. After all control signals been set up, REQ in consunction with ACK are used for data and command transfer handshake.

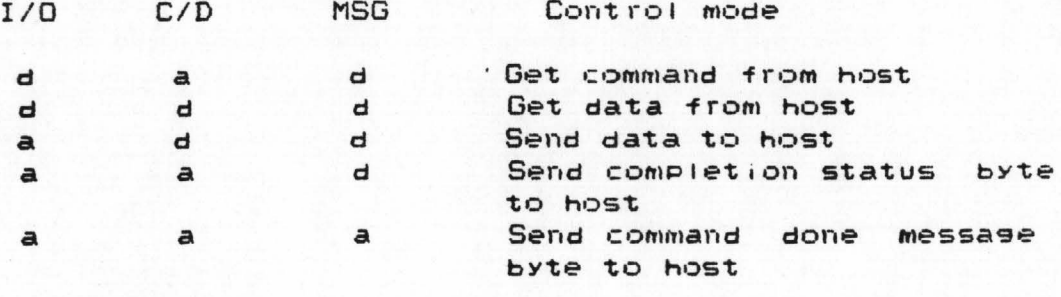

 $a = asserted$  $d =$  deasserted

Unidirectional Signals driven by Host  $7.1.3$ 

> Acknowledge. This signal is asserted as **ACK** a handshake response to controller's REQ. The host uses this signal to Select. **SEL** sain controller's attention at the beginning of command processing. Reset. Asserted-then-deasserted on this **RST** bit reinitializes the controller. Minimum requirement of Reset pulse (duration of this assertion) is 20 microseconds.

7.2 Operational Description

 $\sim$  The state of  $\sim$  and  $\sim$  and  $\sim$ 

The following outlines the sequence of steps to issue a command to the controller;

- Host polis on BUSY signal until deasserted to show  $1)$ the controller is ready to accept command.
- Host asserts SEL and DB(x) ( controller address bit )  $2)$ to sain the controller's attention and waits for the BUSY asserted by the controller indicating it has recognized the selection.
- Host deasserts SEL and DB(x) . The controller from now  $3)$ has the control of the bus and is ready to accept Command from the host.

SELECTION TIMING ILLUSTRATION

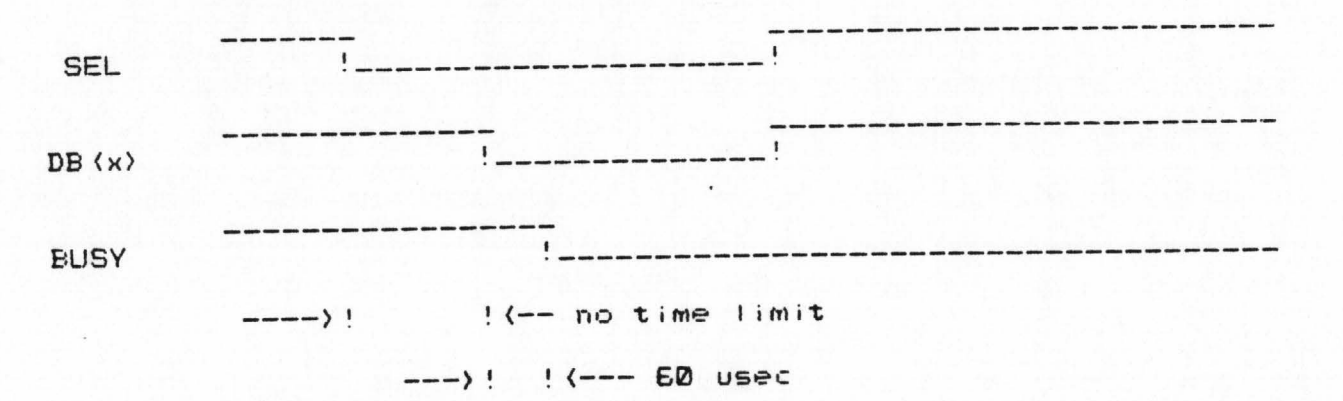

DB $(x)$  = controller address bit; DBØ, 1, 2, 3, 4, 5, 6, or 7. Depending on the controller address ID from the dip switch, the corresponding controller will response to the Selection.  $4)$ The controller then asserts C/D and deasserts I/D to indicates commands bytes output from the host the controller. Six command bytes are requested and transferred over the host bus with REQ/ACK handshake protocol. The controller determines from the first command byte what class it belongs. If it is class 1, additional six command bytes will be requested and transferred.

COMMAND TRANSFER TIMING ILLUSTRATION

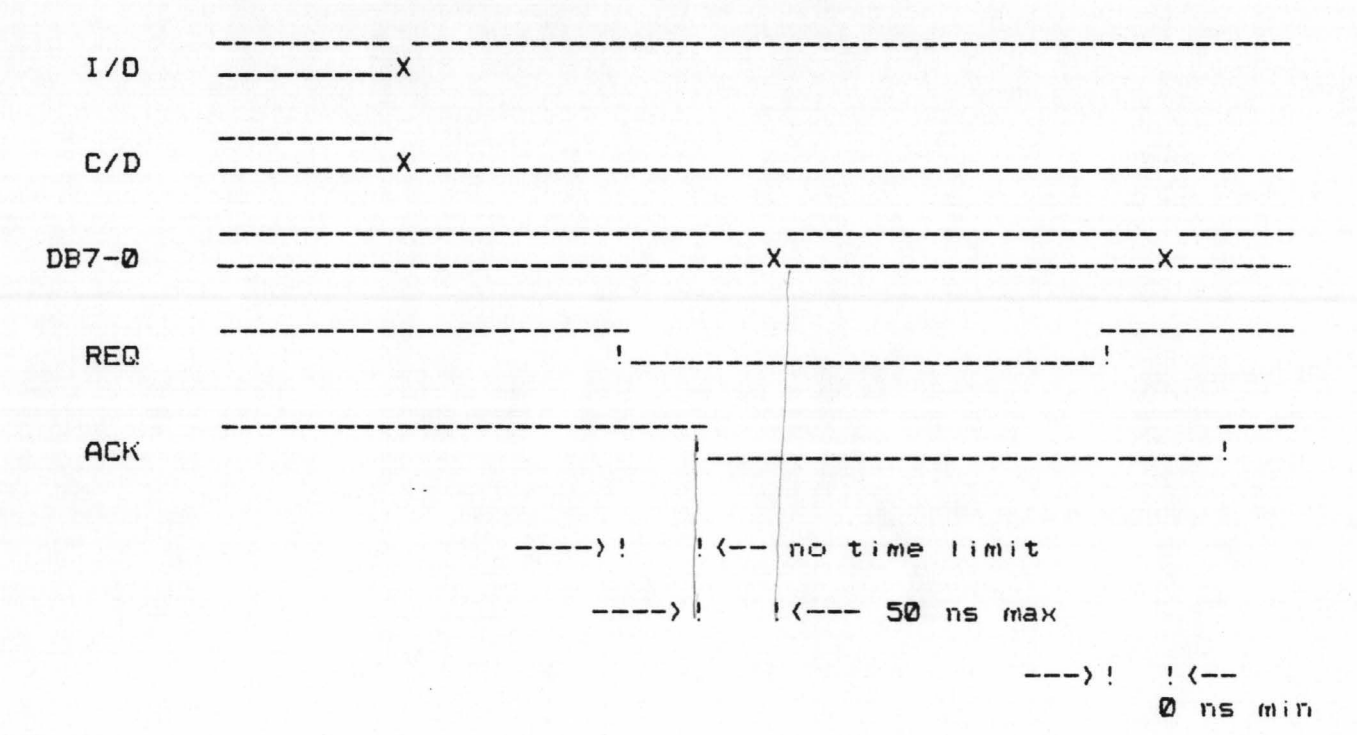

 $5)$ For commands involving Data transfer, the controller deasserts C/D to indicate data mode transfer on the bus. I/D is to asserted for READ command and deasserted for WRITE command. REQ/ACK form the same handshake as in command transfer case.

# DATA TRANSFER TIMING ILLUSTRATION

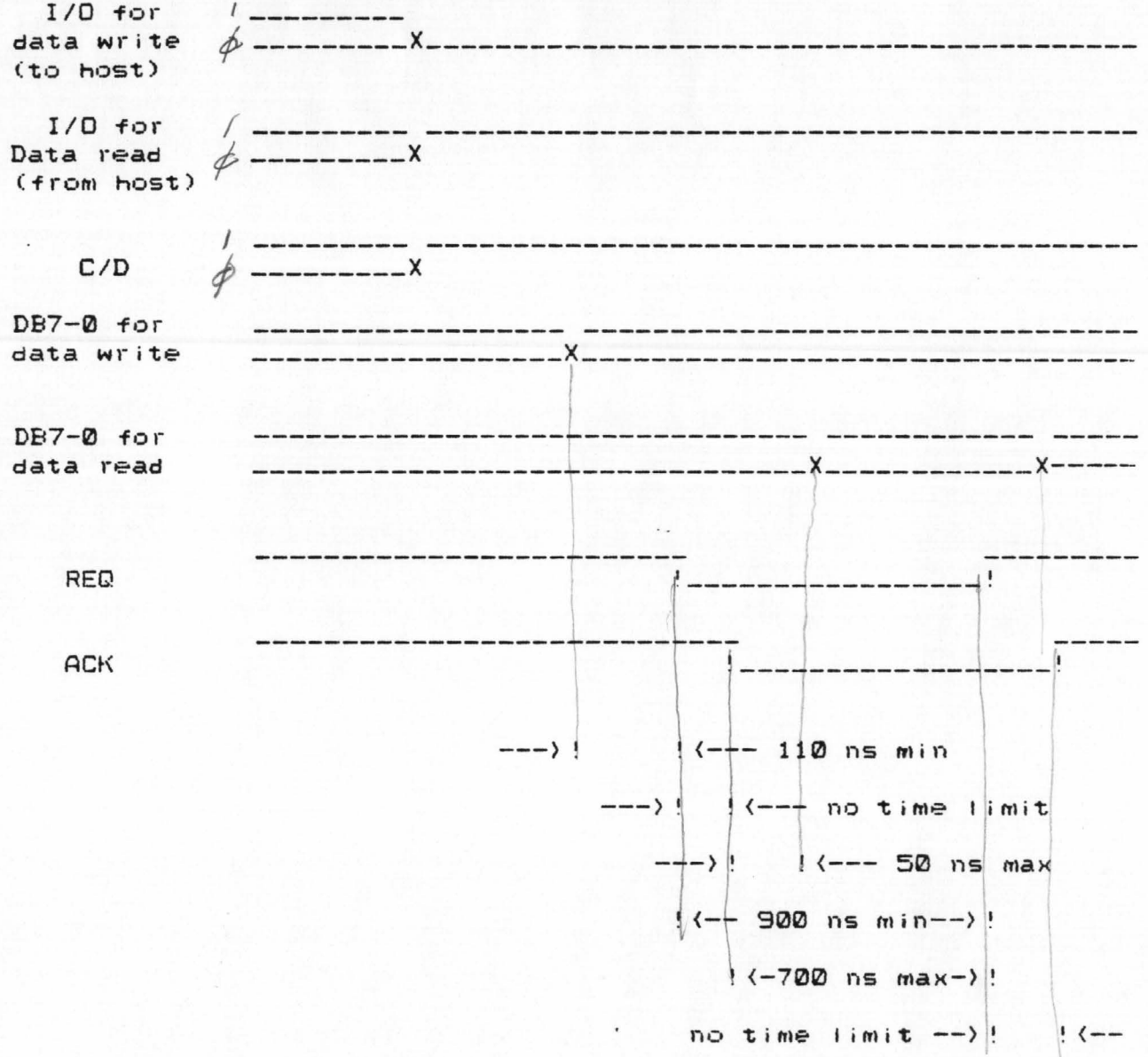

 $E$ Upon completion of any command, the controller puts a completion status byte on the data bus, with C/D and I/D asserted. REQ/ACK handshake is used to transfer this completion status byte to the host.

Completion status byte definition

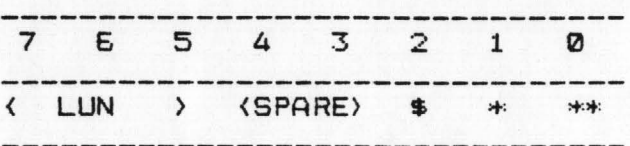

\* = composite error bit

\*\* = host bus parity error bit

 $$ = tape$  related error flag

 $7)$ Then the controller places all zero's on the data bus with MSG asserted. The same REQ/ACK handshake to transfer this Message byte to the host. Such message byte returned by the controller can be used to generate an interrupt to system to signify the completion of the command.

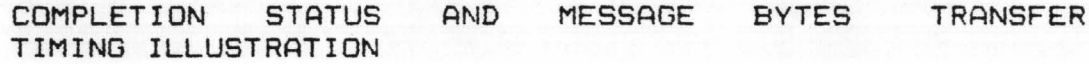

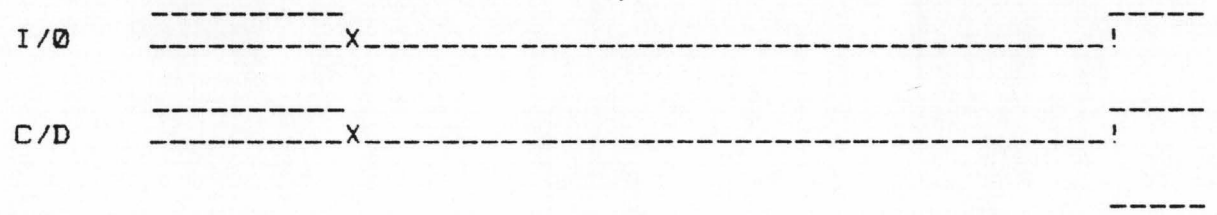

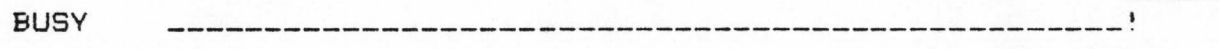

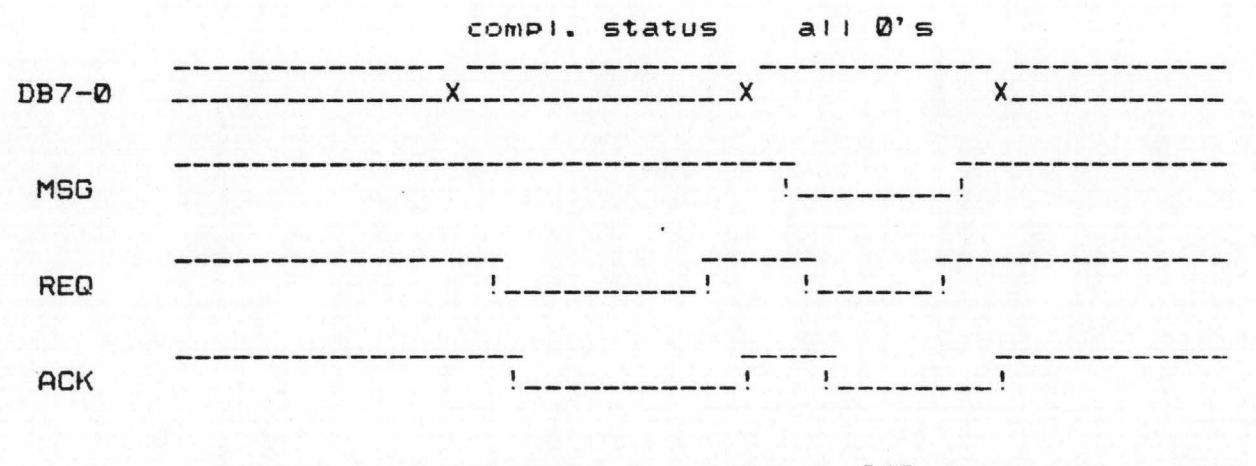

timing requirements are same as I/O data write case above

8) After sending Message to the host, the controller deasserts REQ, MSG, I/O, C/D, BUSY and returns to the loop where can be again selected for the next command.

# **8.0 DATA FORMAT**

8.1 Sector format on the disk

The track is typically formatted for 32 sectors per track. The layout for every sector is as following:

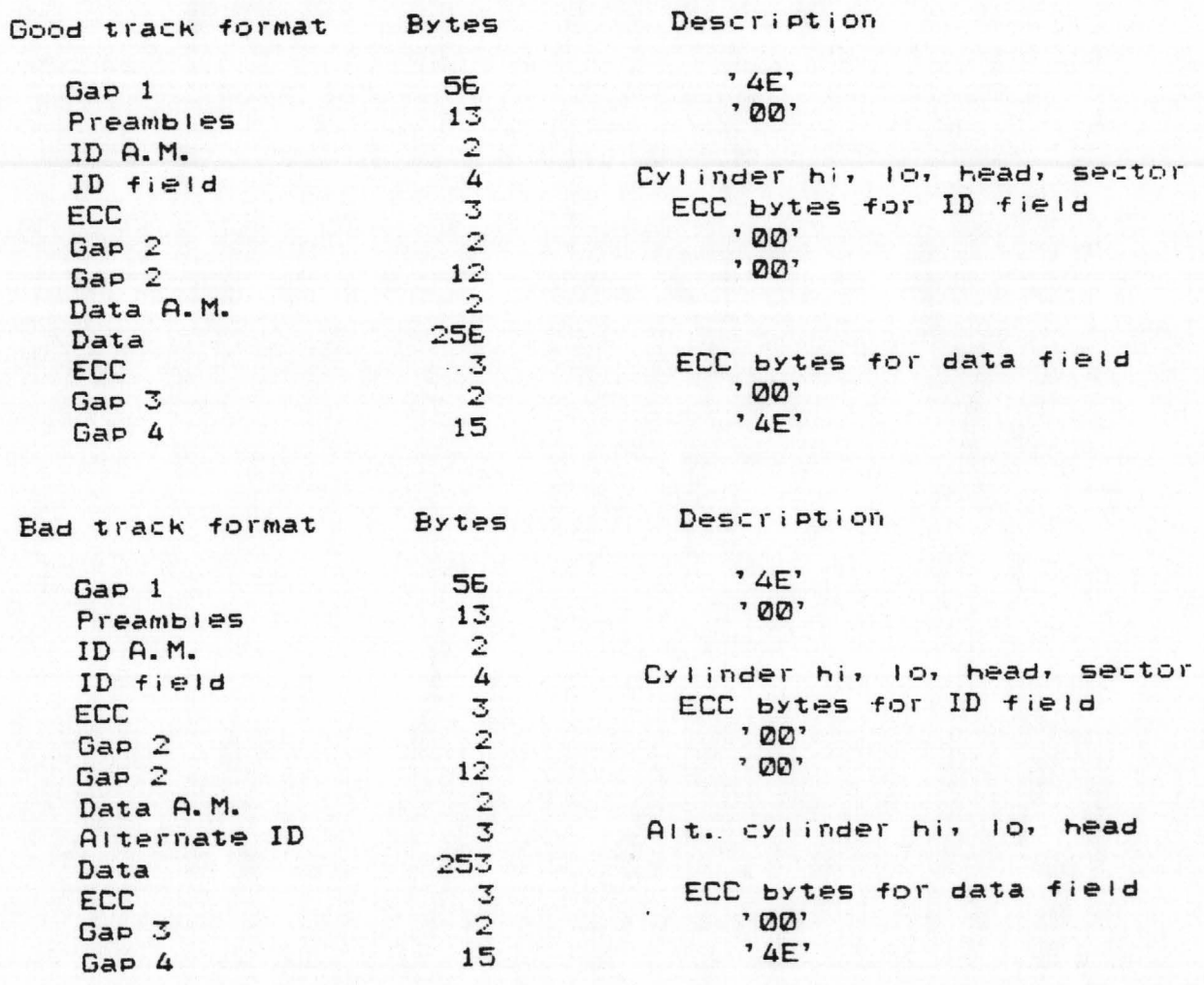

8.2 Tape data block format

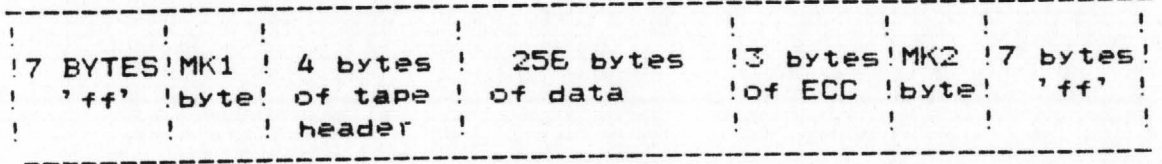

# 9.0 ERROR TYPE, ERROR CODE AND LED's DISPLAY DEFINITION

Should any error occur during operations, the controller posts error type and error code in Sense byte 0 and lights led's accordingly.

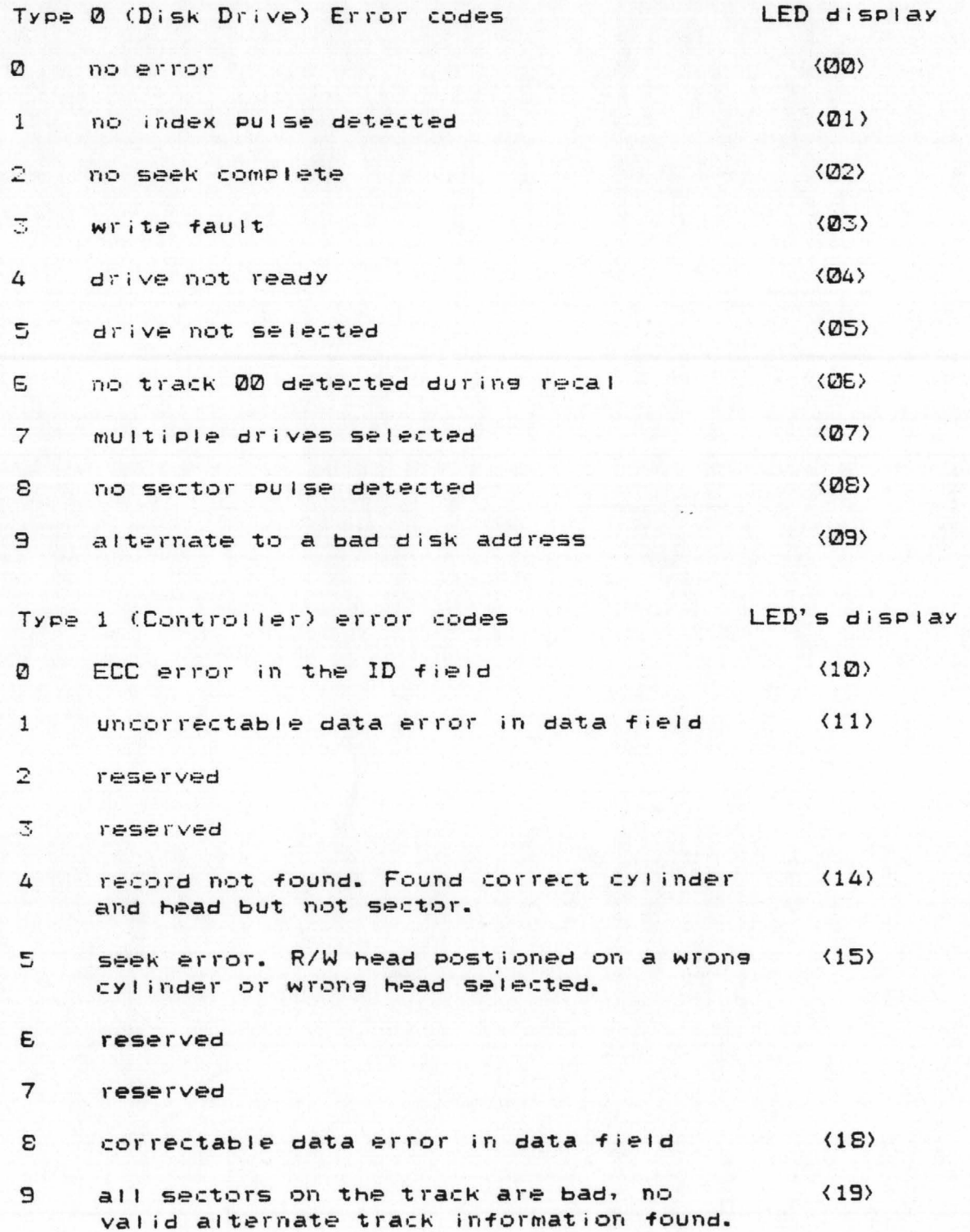

 $\mathsf{A}$ reserved

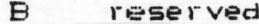

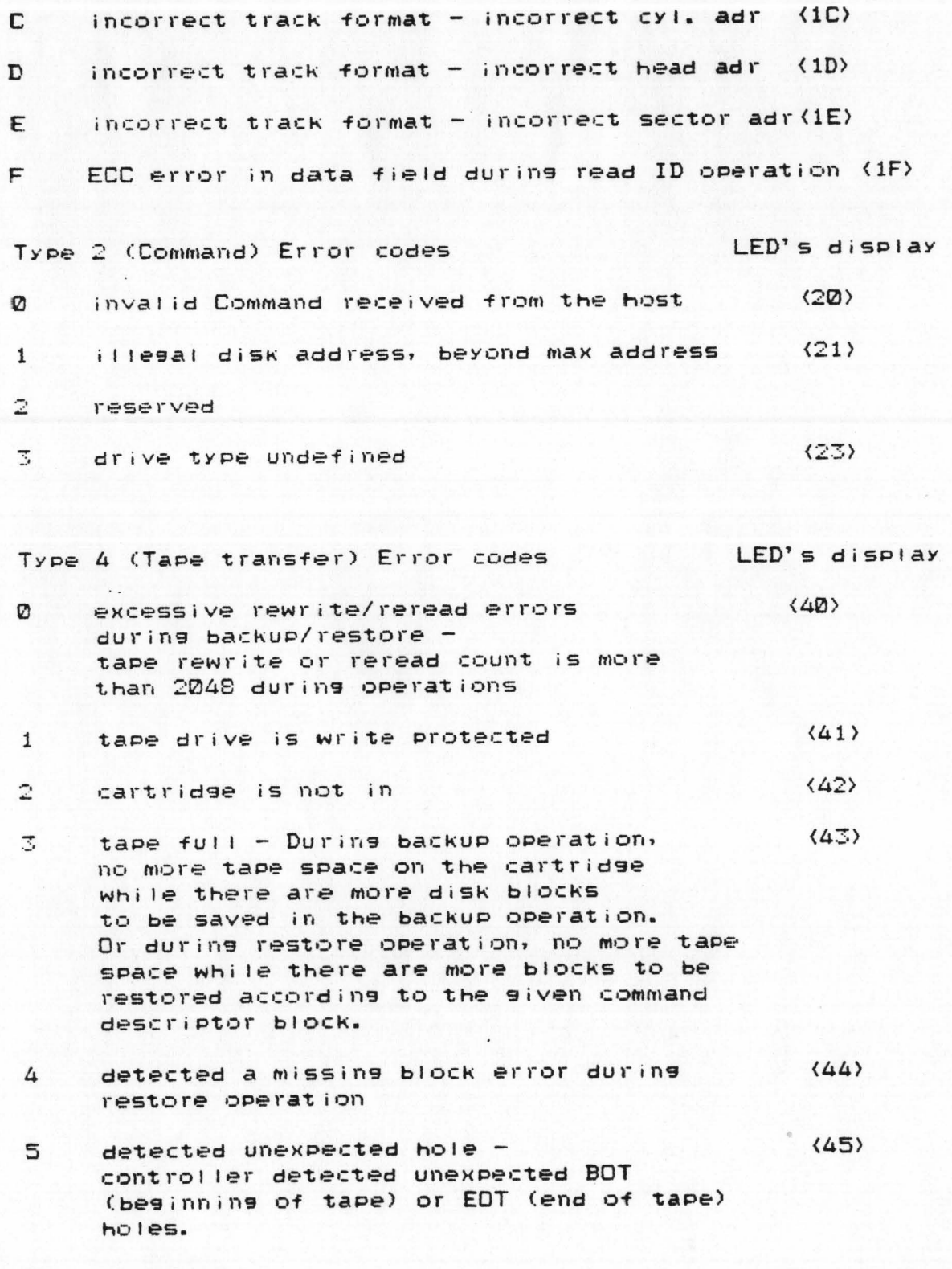

E reserved

#### 7 reserved

8 number of blocks to be restored, specified in (48) the restore command, is greater than the number of blocks existing in the tape file.

and the committee of the committee of the

- 9 file Mark is not found in restore operation <49)
- A cartridge been changed, rePostion or erase <4A> first before do another backup; or illegally SUPPress BOT flag during tape read operations.
- B tape drive is not ready  $(4B)$
- c timeout in tape read - controller did not detect val id data in tape read operations for more than 2 seconds.  $\langle 4C \rangle$
- $\mathbf D$ illesal tape drive track or illesal tape di- i ve tYPe  $\langle 4D \rangle$

type 5 (controller operation)error codes LED's display

- $\boldsymbol{\mathcal{D}}$ controller operation error Ø <50>
- 1 controller operation error 1 or maY also caused bY drive error or track not formatted in read/write operation.  $(51)$

host bus ParitY error not Posted in sense bYte 0, Just led's displayed and parity error bit set in comPletion status  $\langle 61 \rangle$ 

### 10.0 MICRODIAGNOSTIC CAPABILITY

A diagnostic EPROM can be used to rePlace the Operational EPROM for Fault Isolation Purpose. With this firmware, the user can initiate diasnostic routines, by switch settins to fault isolate the hardware on the controller. Any error from the diasnostic routine will be displayed on LED's. This option is useful in checking the board.

## 11.0 Tape related operational description

This section is devoted to help users better understand the tape command usage, their features, and limitations.

11.1 Tape command execution

- (1) BACKUP This controller can handle the File Backup as well as the traditional Image Backup.
	- a) File backup In file backup, the user saves only part of the disk onto the tape. He defines the logical address on the disk where the backup starts, the number of blocks to be saved and the file I.D. # associated with this file.

An Erase command must be issued at the very first time of using the cartridge for backup operation. After an Erase pass, the controller positions the tape to the BOT (Beginning of Tape) positon and it is now ready for the first file backup on the tape.

The tape stops after the first file has been saved. If the second backup command is issued, the tape starts to move again and the next file is to be saved. The subsequent backups are handled similarly until the whole cartridge is filled.

Note: The user should try to save the files all at once because any interruption, such as power-down of the controller, removal of the cartridge and others, between backups may require extra procedure to realish the tape position. For instance, the controller was powered down after the last backup, the user must first reposition to the end of that file by using 'Position to End of File' command I see 11.2 of this section ]. And then he may issue a file backup command for the next file. This is necessary because the controller lost vital information when powered down.

Should error occur at the completion, 'Sense request' is issued to set the error code. And if it is tape full error ( error code =  $43$  ), the Sense bytes  $1, 2, 3$ contain the number of blocks that have been successfully saved onto the tape when the error was detected. By using these three-byte information, the user can easily configurate another CDB and continue this file backup onto another cartridge.

To further illustrate the above, an example is given as following:

a backup  $CDB$  is issued - logical address = 005000  $f_i$  le I.D. = 08 number of blocks= 002000

At the completion of backup and a sense request is issued and 4 sense bytes returned are sense byte  $\Omega$  = 43 sense bytes  $1, 2, 3 = 001$ FF0 This means tape is full and only 1FF0 blocks out of 2000 have been transfered.

Another backup CDB may be issued to save rest of the file onto another cartridge - $109$ ical address = 005000 + 001FF0 = 00EFF0  $f_i e I.D. =  $QE$$ number of blocks= 002000 - 001FF0 = 000010

- b) Image backup Since the controller treats all backup operations in terms of files, the image backup is just a special case of the file backup where the whole disk is saved onto the tape. The user defines the starting logical address equal to 00, an arbitrary file I.D.#, and the maximum number of blocks available on the disk.
- (2) RESTORE With the built-in block offset feature in this command, the controller can perform the 'Unique block restore' in additional to the normal File Restore.
	- a) File restore This command is to restore the data onto the disk. The user defines the file I.D. #, the starting logical address and the number of blocks to be restored on the disk. If the number of blocks to be restored specified by the user is greater than the number of blocks existing in the tape file, the controller still restores all blocks in the file and flags error (48) at its completion.

Upon receiving the command, the controller first positons the tape to BOT. If the tape retension flag is set in the CDB the controller runs the tape forward pass and reverse pass before positions it to BOT. After BOT positioning, the controller then searches the file, restores it onto the disk and stops the tape.

If the user issues another restore command. the controller again positions to BOT before search and restore. However. he also has an option to set 'suppress BOT' flag to bypass BOT positioning or tape retension. This allows the user to quickly read the subsequent files fol lowin9 the current position.

b) Unique block restore - There is also a two-byte block. offset defined bY the user in the restore CDB. The controller can restore part of the file by using this offset to skiP a certain number of blocks after file mark is found ( file mark is the beginning of the file ) and then it starts the restore operation from that block on.

Should error occur in the restore operation. 'sense request' is issued to get error code. If it is either tape full or missing block error ( error code = 43 or 44 ) the sense bYtes 1.2,3 contain the number of blocks have been successful IY restored onto the disK when the error was detected. By using these three- byte information, the user can easily configurate another restore CDB and continue this file restore from another cartridge or retry the missing block again.

To further illustrate the above, an example is given as following:

A restore CDB is issued- logical address =  $005000$ <br>read block offset =  $1000$ read block offset  $=$ number of blocks = 002000

At the comPletion of restore and a sense request is issued and 4 sense bytes returned are sense byte  $\emptyset$  =  $44$ sense bytes  $1, 2, 3 = 001$ FFØ This Means 1FF0 blocks have been restored when the Missing block was detected.

Another restore CDB maY be issued to retry the operation from the missing block to the end of the file logical address = 005000 + 001FF0 = 006FF0 read block offset=  $1000 + 001$ FF $0 = 2$ FF $0$  $number$  of blocks = 002000 - 001FF0 = 000010

- $(3)$ Read file from tape to host - This operation is very much similar to 'Restore' except blocks of data read from the tape are sent to the host rather than to the disk.
	- a) Read a file from tape to host All concerns described in 'Restore' of this section are applicable here also.
	- b) Read a partial file from tape to host All conerns described in 'Restore' of this section are applicable here also.
- $(4)$ Read tape file header - This operation is to read the tape I.D. block and the first few data blocks of the tape files and transfer them to the disk.

A 'Read tape file header' command as following is issued :

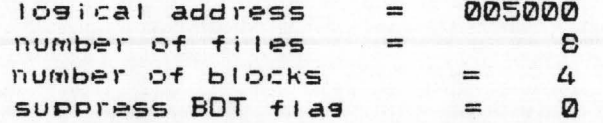

ON THE REAL PROPERTY AND T

and assuming there are 40 files in the cartridge, namely file #0, #1, ..... #38, #39. ( the file #'s do not have to be in sequence as shown here )

Upon the completion of this command, the disk logical addresses containing:

5000 contains the I.D. block of File # 0 5001 contains the first data block in File # 0 5002 contains the second data block in File # 0 5003 contains the third data block in File # 0

5004 contains the I.D. block of File # 1 5005 contains the first data block in File # 1 5006 contains the second data block in File # 1 5007 contains the third data block in File # 1

501C contains the I.D. block of File # 7 501D contains the first data block in File # 7 501E contains the second data block in File # 7 501F contains the third data block in File # 7

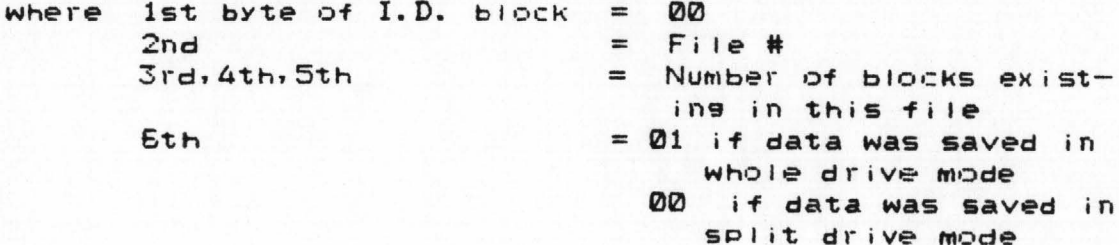

Then the user can asain issue the second 'Read tape file header' command with the 'Suppress BOT flag' set. Upon its completion, the disk logical addresses containing:

THE PERSON NEWSFILM

5000 contains the I.D. block of File # 8 5001 contains the first data block in File # 8 5002 contains the second data block in File # 8 5003 contains the third data block in File # 8

5004 contains the I.D. block of File # 9 5005 contains the first data block in File # 9 5006 contains the second data block in File # 9 5007 contains the third data block in File # 9

 $\mathbf{u}$ 501C contains the I.D. block of File # 15 501D contains the first data block in File # 15 501E contains the second data block in File # 15 501F contains the third data block in File # 15

The example here shows that while there is not enough scatch disk area for holding all headers at one time, the user can utilize the 'Suppress BOT flas' to read 8 headers at a time.

 $\ddot{\mathbf{u}}$  $\mathbf{u}$ 

There are two advantages of this commands. Firstly, the user can retrieve the first few data blocks of multiple files in one command. Often time, these blocks contain the header information of that file. Secondly, the user can read the headers of physically contiguous files on the tape and use them to build a tape file directory.

#### 11.2 Appending data blocks on the existing cartridge -

This feature allows users to continue backups on the remaining portion of the cartridge tape after power-down, removal of cartridge, or other interruptions causing misalignment of the read head in the tape drive. Therefore, utilization of a whole cartridge is warranted.

Assuming there is file #51, which is the last file in the cartridge. In order to append data blocks, the user issues a 'Position to End of File' command to position to the end of the last file on the tape.

After receiving this command, the controller performs  $\overline{a}$ search on File I.D. #51 and positions to the end of this file. At the completion of this command, it is ready to backup more files on the remaining unused portion of the tape.

#### 11.3 Read next N blocks -

This feature allows the user to continue to read more blocks from the current file.

For example, assuming there is file #25 of 10 data blocks in the cartridge and a 'Read file from tape to host' command is issued to the controller: File I.D. =  $\# 25$ number of blocks = 5

At the completion of this command, the user then decided there are more information on this file to be read. Now he can issue the second 'Read file from tape to host' command File I.D. =  $Don't care$ number of blocks = 5 read next N block flag = set

The controller will ignore the file search process and 90 ahead to read the next 5 blocks from file #25.

Since the file mark has been passed after the first command, another file search on this file would involve the tedious BOT. By using this flag, the user can greatly reduce his access time to the next 5 blocks of data on the tape.

The user should not confuse this flag with Suppress BOT flas. Under Suppress BOT flas, though the controller does not do BOT, it still performs the normal file search process and of course, file mark #25 can not be located.

# 11.4 Error Handling and Reporting

Request Statistics - The controller maintains a 11-bit counter( up to 2048 ) to keep track of the re-write or re-read tries in any single backup or restore operation. Resardless of error or not at the completion of the tape-related operations, it is advisable to issue 'Request Statistic' to set this count, which can be used to determine any degradation in the quality of the tape drive and cartridge.

# 11.5 User's concerns in tape operations

- (1) Tape saps between files the controller puts a sap on the tape between files during backup operations. Therefore increasing number of files in the cartridge decreases the percentage in tape utilization.
- (2) Interleave constant To accomodate efficient disk/tape transfer operations, the disk should be formatted with an interleave constant of 11 (decimal value). Otherwise, there will be a significant penalty in tape utilization.

Interleave constant is a number used to assign relative positions to 32 sectors throughout the disk track. For example, an interleave constant of 11 assigns the sectors in the following sequence:

0, 11, 22, 1, 12, 23, 2, 13, 24, 3, 14, 25, 4, 15, 26, 5, 16, 27, 6, 17, 28, 7, 18, 29, 8, 19, 30, 9, 20, 31, 10, 21.

(3) Host transfer rate - If 'Read File from Tape to Host' command is used, the user should make sure that the host can maintain a data transfer rate equal to that of the tape (about 11.7 usec/byte). However, for the files of less than 3584 bytes (14 blocks), this concern is waived because of the controller's sector buffer.

\*\*\*\* WARNING \*\*\*\* If the host transfer rate is slower than 11 msec per block, the user MUST NOT specify more than 14 blocks at a time.

12.0 USER'S GUIDE FOR REQUIRED JUMPERS AND SWITCH SETTINGS

 $12.1$ Jumpers and switching settings on the disk drive

For Seasate ST50E & ST412 drives:

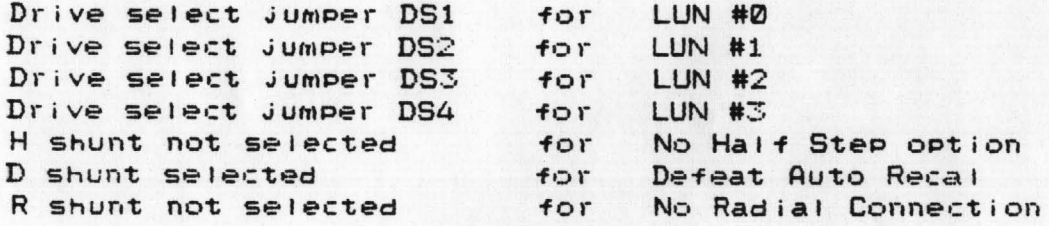

12.2 Termination on the last disk drive

Only one drive in the system should be terminated. This drive should be physically located at the end of the cable and terminated by the removable 220/330 ohm resistor pack near the cable connector.

12.3 JUMPERS AND SWITCH SETTINGS ON THE TAPE DRIVE

This controller can only interface to one Archive tape drive, Tape LUN Ø should be selected as:

 $pin #4$  &  $pin #11$  shunt = Tape LUN 0

12.4 JUMPERS AND SWITCH SETTINGS ON THE CONTROLLER

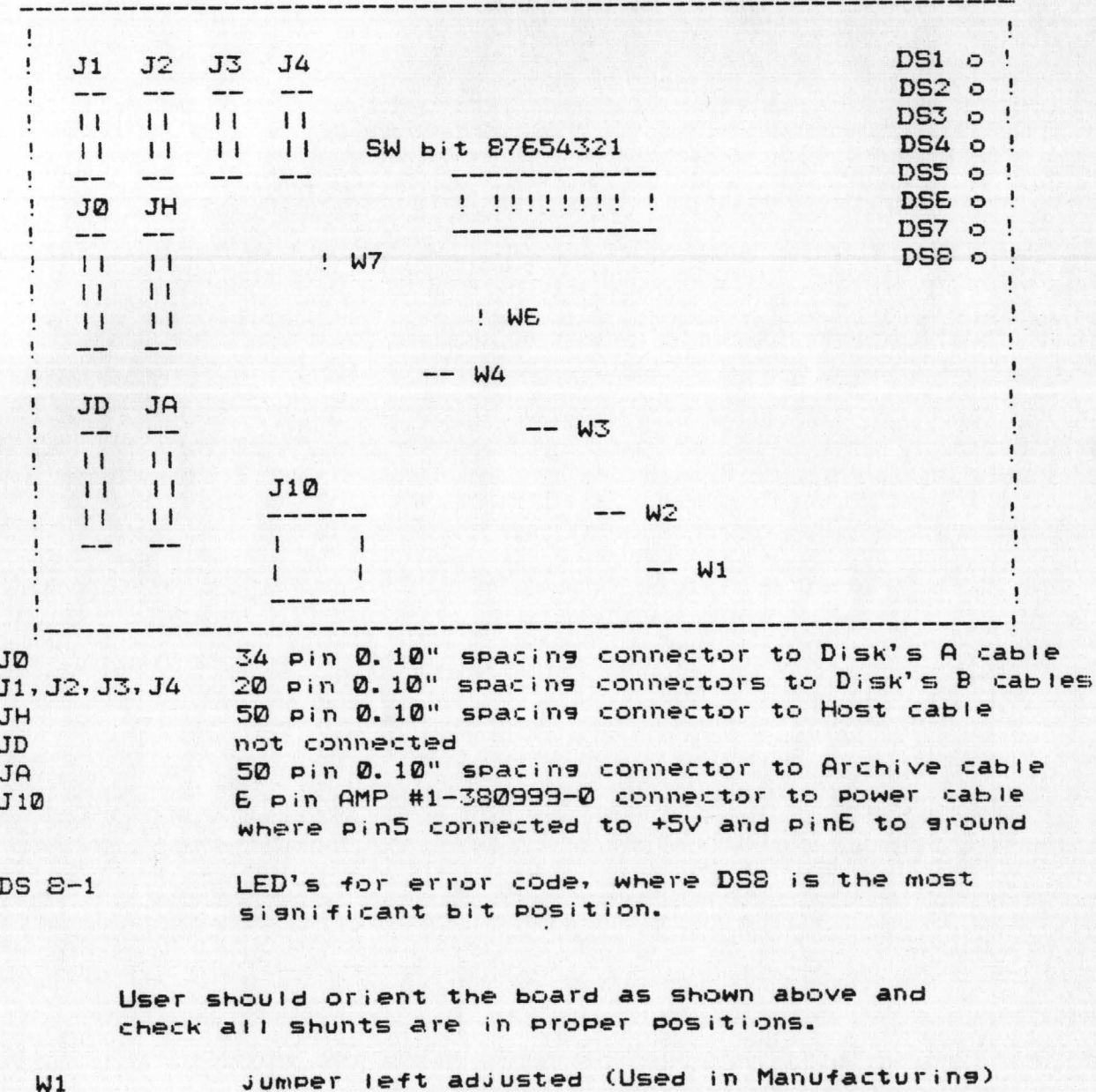

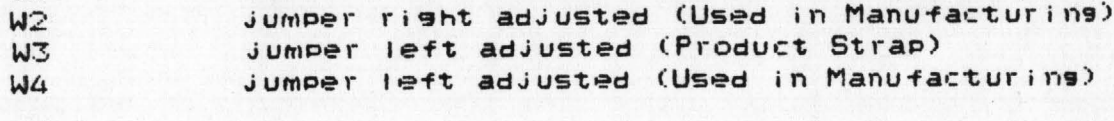

WE open jumper bottom adjusted (User to disable parity) jumper top adjusted (User to enable parity)

Switch

 $W7$ 

Keys  $5, 4, 3, 2, 1$  are DON'T CARE in this controller

Keys 8,7,6 are bits to define controller address ID. For example, the user wants to select controller ID as #4 which will response to DB4 in host selection, the setting is

> $keys & = ON$  $7 = DFF$  $6 = DFF$

See Section 7.2 for host selection operation.

### 12.5 DISK PARAMETER DEFINED BY USER

For Extended Series 2000 controllers, the user MUST issue 'Define Disk Parameter' command to the controller after power-up to define all LUN's in the system. (See Class 6 command description in Section 4.2)

However, bacause the track 00 (logical address 000000 -00001F) is often time used as a boot area, the controller allows the user to read or write to this track without those parameters defined.

It should also be noted that the controller can only allow up to two different disk drive types throughout four LUN's in the system. LUN Ø belongs to one type and LUN1, 2, 3 belong to another type. Therefore, as the user issues this command to the controller for any one from  $LUN1, 2, 3$  group, all three of them are defined with the same type simultaneously.

12. E TAPE PARAMETER DEFINED BY USER

For this controller, the user MUST also issue 'Define Tape Drive Type' command to the controller after powerup to define the Drive Model and Whole/Splite drive modes in his system. However, the controller ASSUMES it is 20 Mbytes drive and operated as whole 4-track mode if they are not defined.